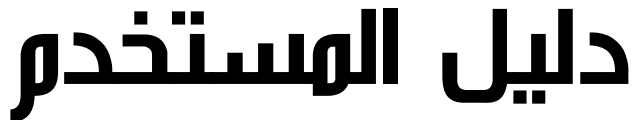

22PFH4000 22PFT4000 22PFT4000 24PFT4000 24PHH4000 24PHT4000 24PHT4000

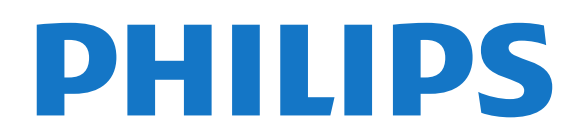

# المحتويات

 [1 - التلفزيون الجديد](#page-2-0)   [1.1 - إيقاف بث التلفزيون والتسجيلات](#page-2-1) EasyLink- 1.2  [2 - الإعداد](#page-3-0)   [2.1 - اقرأ إرشادات السلامة](#page-3-1)  [2.2 - حامل التلفزيون والتعليق على الجدار](#page-3-2)  [2.3 - تلميحات حول مكان التلفزيون](#page-3-3)  [2.4 - كبل الطاقة](#page-3-4)  [2.5 - كبل الهوائي](#page-3-5)  [3 - التوصيلات](#page-5-0)   [3.1 - تلميحات حول التوصيلات](#page-5-1) [EasyLink HDMI CEC - 3.2](#page-6-0)   [3.3 - الواجهة المشتركة - وحدة الوصول المشروط CAM](#page-7-0)  [3.4 - جهاز استقبال الإشارات - STB](#page-7-1)  [3.5 - جهاز استقبال الأقمار الصناعية](#page-7-2)  [3.6 - نظام المسرح المنزلي - HTS](#page-8-0)  [3.7 - مشغل أقراص Blu-ray](#page-9-0)  [3.8 - مشغّل أقراص DVD](#page-9-1)  [3.9 - وحدة تحكم بالألعاب](#page-9-2)  [3.10 - محرك قرص ثابت USB](#page-10-0)  [3.11 - ذاكرة USB محمول](#page-10-1)  [3.12 - كاميرا الفيديو](#page-10-2)  [3.13 - كمبيوتر](#page-11-0)  [3.14 - سماعات الرأس \(لطرازات التلفزيون ،4000 و،4100، و4200 و6300\)](#page-11-1) *12*  [4 - التشغيل](#page-12-0)   [4.1 - وضع التشغيل أو الاستعداد \(لطرازات التلفزيون 4000 و5210\)](#page-12-1)  [5 - جهاز تحكم عن بعد](#page-13-0)   [5.1 - نظرة عامة حول المفاتيح \(لطرازات التلفزيون ،4000 و،4100 و4200 و5210\)](#page-13-1) *14*  [5.2 - جهاز استشعار الأشعة تحت الحمراء](#page-13-2)  [5.3 - بطاريات](#page-13-3)  [5.4 - تنظيف](#page-14-0)  [6 - القنوات التلفزيونية](#page-15-0)   [6.1 - مشاهدة القنوات التلفزيونية](#page-15-1)  [6.2 - تثبيت القناة](#page-18-0)  [7 - دليل التلفزيون](#page-21-0)   [7.1 - استخدام دليل التلفزيون](#page-21-1)  [7.2 - التسجيلات](#page-21-2)  [7.3 - تلقي بيانات دليل التلفزيون](#page-21-3)  [8 - المصادر](#page-22-0)   [8.1 - لائحة المصادر](#page-22-1)  [8.2 - من وضع الاستعداد](#page-22-2) [EasyLink - 8.3](#page-22-3)   [9 - المؤقّتات والساعة](#page-23-0)   [9.1 - مؤقت السكون](#page-23-1)  [9.2 - الساعة](#page-23-2)  [9.3 - إيقاف التشغيل التلقائي](#page-23-3)  [10 - الصور وملفات الفيديو والموسيقى](#page-24-0) 

- [10.1 من توصيلة USB](#page-24-1)
- [Pause TV 11](#page-25-0) 
	- [Pause TV 11.1](#page-25-1)

 [12 - التسجيل](#page-26-0)   [12.1 - ما تحتاج إليه](#page-26-1)  [12.2 - تسجيل برنامج](#page-26-2)  [12.3 - مشاهدة تسجيل](#page-26-3)  [13 - الإعدادات](#page-27-0)   [13.1 - الصورة](#page-27-1)  [13.2 - لعبة أو كمبيوتر](#page-28-0)  [13.3 - التنسيق والحواف](#page-28-1)  [13.4 - الصوت](#page-28-2) [\(6300 التلفزيون لطرازات\) Ambilight - 13.5](#page-30-0)  [14 - المواصفات](#page-32-0)   [14.1 - المواصفات البيئية](#page-32-1) 1**4.2- الاستقبال لطرازات PxT / PxH**<br>1**4.3 - شاشة عرض مع**دد 1[33](#page-32-2)  [14.3 - شاشة عرض](#page-32-3)  [14.4 - الطاقة](#page-33-0)  [14.5 - المقاييس والوزن](#page-33-1)  [14.6 - إمكانية التوصيل للطراز 4000Pxx](#page-34-0)  [14.7 - الصوت](#page-34-1)  [14.8 - الوسائط المتعددة](#page-34-2)  [15 - البرنامج](#page-35-0)   [15.1 - تحديث البرنامج](#page-35-1)  [15.2 - إصدار البرنامج](#page-35-2) [Open source software - 15.3](#page-35-3)   [16 - استكشاف الأخطاء وإصلاحها والدعم](#page-36-0)   [16.1 - استكشاف الأخطاء وإصلاحها](#page-36-1)  [16.2 - التسجيل](#page-37-0)  [16.3 - التعليمات](#page-37-1)  [16.4 - تعليمات عبر إنترنت](#page-37-2)  [16.5 - العناية بالمستهلك / إصلاح](#page-37-3)  [17 - السلامة والعناية](#page-38-0)   [17.1 - أمان](#page-38-1)  [17.2 - العناية بالشاشة](#page-38-2)  [18 - شروط الاستخدام، حقوق النشر والتراخيص](#page-40-0)   [18.1 - أحكام الاستخدام](#page-40-1)  [18.2 - حقوق النشر والتراخيص](#page-40-2) [فهرس](#page-42-0) 

# التلفزيون الجديد

## 1.1

1

# إيقاف بث التلفزيون والتسجيلات

<span id="page-2-1"></span><span id="page-2-0"></span> إذا قمت بتوصيل محرك قرص ثابت USB، فيمكنك إيقاف البث مؤقتًا وتسجيله من قناة تلفزيونية رقمية.

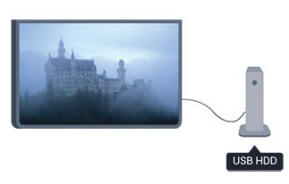

 فيمكنك إيقاف بث التلفزيون مؤقتًا والرد على تلك المكالمة الهاتفية العاجلة أو بكل بساطة أخذ قسط من الراحة خلال مشاهدة مباراة رياضية، في الوقت الذي يقوم فيه التلفزيون بتخزين البث على محرك قرص ثابت USB. ويمكنك بدء المشاهدة من جديد في وقت لاحق.

# 1.2 **EasyLink**

 باستخدام EasyLink ، يمكنك تشغيل جهاز موصول، مثل مشغّل أقراص ray-Blu، باستخدام جهاز التحكم عن بعد الخاص بالتلفزيون.

<span id="page-2-2"></span>يستخدم EasyLink وظيفة CEC HDMIللتواصل مع الأجهزة الموصولة.

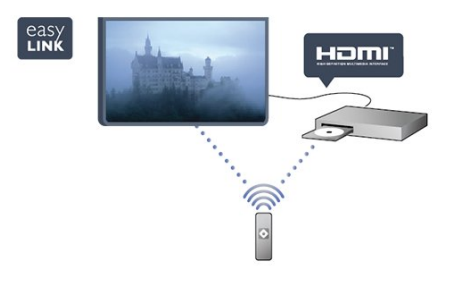

# $\mathfrak{p}$ الإعداد

## 2.1

## اقرأ إرشادات السلامة

اقرأ كل إرشادات السلامة قبل استخدام التلفزيون.

في التعليمات، انتقل إلىالسلامة والعناية > السلامة.

## 2.2

## حامل التلفزيون والتعليق على الجدار

### حامل التلفزيون

 يمكنك العثور على إرشادات تركيب حامل التلفزيون في دليل البدء السريع المرفق بالتلفزيون. إذا أضعت هذا الدليل، فيمكنك تنزيله من .[www.philips.com](http://www.philips.com) الموقع

استخدم رقم نوع المنتج الخاص بالتلفزيون للبحث عن دليل البدء السريع وتنزيله.

## التعليق على الجدار

 إن جهاز التلفزيون مهيأ للتثبيت على الحائط بواسطة دعامة التثبيت على الحائط المتوافقة مع معيار VESA)تُباع بشكل منفصل).

استخدم رمز VESAالتالي عند شراء دعامة التثبيت على الجدار . . .

لتثبيت الدعامة بشكل آمن، استخدم البراغي وفق الطول المبين في الرسم.

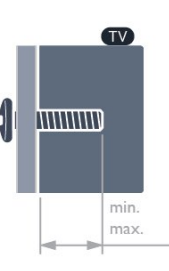

 وبحد ،مم 10 أدنى بحد (M4 ,Pxx4000 - VESA MIS-F 75x75 - 22 أقصى 10,5 مم)

 وبحد ،مم 10 أدنى بحد (M4 ,Pxx4000 - VESA MIS-F 75x75 - 24 أقصى 10,5 مم)

 وبحد ،مم 10 أدنى بحد (M4 ,PHx5210 - VESA MIS-F 75x75 - 24 أقصى 10,5 مم)

 ،مم 10 أدنى بحد (M4 ,PFx4100 - VESA MIS-F 100x100 - 32 وبحد أقصى 14 مم)

 10 أدنى بحد (M4 ,VESA MIS-F 100x100 /12 -PHx4100 - 32 مم، وبحد أقصى 14 مم)

 10 أدنى بحد (M4 ,VESA MIS-F 100x100 /88 -PHx4100 - 32 مم، وبحد أقصى 14 مم)

 12 أدنى بحد (M4 ,VESA MIS-F 100x100 /60 -PHT4100 - 32 مم، وبحد أقصى 16 مم)

 ،مم 12 أدنى بحد(M4 ,Pxx4100 - VESA MIS-F 200x200 - 40 وبحد أقصى 16 مم)

 ،مم 12 أدنى بحد (M6 ,Pxx4100 - VESA MIS-F 200x200 - 48 وبحد أقصى 16 مم)

<span id="page-3-0"></span> ،مم 10 أدنى بحد (M4 ,Pxx4200 - VESA MIS-F 100x100 - 32 وبحد أقصى 14 مم) ،مم 12 أدنى بحد(M4 ,Pxx4200 - VESA MIS-F 200x200 - 40

وبحد أقصى 16 مم)

<span id="page-3-1"></span> ،مم 14 أدنى بحد (M6 ,Pxx6300 - VESA MIS-F 200x200 - 40 وبحد أقصى 24 مم)

 ،مم 14 أدنى بحد (M6 ,Pxx6300 - VESA MIS-F 400x400 - 48 وبحد أقصى 24 مم) ،مم 14 أدنى بحد (M6 ,Pxx6300 - VESA MIS-F 400x400 - 55

وبحد أقصى 24 مم)

#### تنبيه

<span id="page-3-3"></span><span id="page-3-2"></span>يتطلب تعليق التلفزيون على الجدار مهارات خاصة ويجب أن يقوم به أشخاص مؤهلون فقط. ويجب أن يراعي التعليق على الجدار معايير السلامة بحسب وزن التلفزيون. اطلع أيضًا على احتياطات السلامة قبل تحديد موضع التلفزيون. لا تتحمّل شركة V.B Europe Vision TP إصابة أو حادث أي مسؤولية . ناجمة عن تعليق التلفزيون على الجدار بطريقة غير صحيحة.

#### 2.3

## تلميحات حول مكان التلفزيون

- ضع التلفزيون بحيث لا يسقط الضوء على الشاشة مباشرة.
	- ضع التلفزيون على مسافة لا تتجاوز 15 سم عن الجدار.

<span id="page-3-4"></span>- المسافة المثالية التي يمكن مشاهدة التلفزيون منها توازي ثلاثة أضعاف حجم الشاشة القطري. في وضع الجلوس، يجب أن تكون العينان على مستوى وسط الشاشة.

### $\overline{24}$

## كبل الطاقة

- أدخل كبل الطاقة في موصلالطاقةعلى الجهة الخلفية للتلفزيون.
	- تأكد من إدخال كبل الطاقة في الموصل بشكل محكم.
- تأكد من أن قابس الطاقة في مقبس الجدار في المتناول في أي وقت.
- عند فصل كابل الطاقة، اسحب القابس دائمًا، ولا تسحب الكبل مطلقًا.

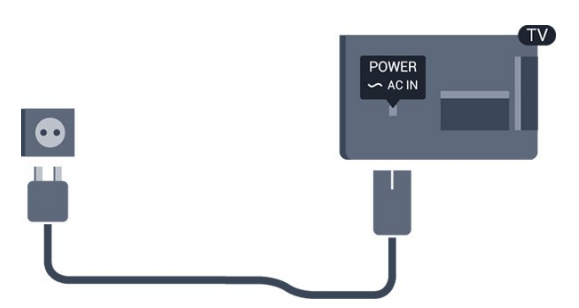

<span id="page-3-5"></span>على الرغم من أن استهلاك الطاقة في وضع الاستعداد ضعيف جدًا في هذا التلفزيون، افصل كبل الطاقة لتوفير الطاقة إذا كنت ستتوقف عن استخدام التلفزيون لفترة طويلة من الوقت.

# كبل الهوائي

أدخل قابس الهوائي بإحكام في مأخذالهوائيفي جهة التلفزيون الخلفية.

 يمكنك توصيل الهوائي الخاص بك أو إشارة هوائي من نظام توزيع الهوائي. استخدم موصل هوائي مع كبل محوري 75 Coax IEC أوم RF.

استخدم توصيلة الهوائي هذه لإشارات إدخال T-DVB C-DVB.

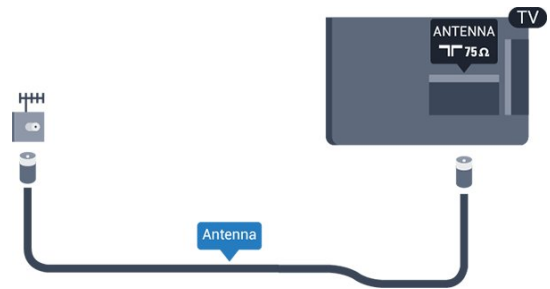

5

# التوصيلات

#### 3.1

## تلميحات حول التوصيلات

## دليل التوصيل

اعمل دائمًا على توصيل جهاز بالتلفزيون باستخدام أفضل توصيلة متوفرة عالية الجودة. كذلك الأمر، استخدم دائمًا كابلات عالية الجودة لضمان الجودة عند نقل الصوت والصورة.

 إذا كنت تحتاج إلى توصيل عدة أجهزة بالتلفزيون، فيمكنك زيارة دليل توصيل تلفزيون Philips. يوفر الدليل معلومات حول كيفية توصيل الجهاز بالتلفزيون والكابلات التي يجب استخدامها.

تفضّل بزيارة الموقع com.philips.connectivityguide.www

## هوائي

إذا كنت تستخدم جهاز استقبال الإشارات (جهاز استقبال رقمي) أو مسجلا،ً فعليك توصيل كبلات الهوائي لتشغيل إشارة الهوائي عبر جهاز استقبال الإشارات و/أو المسجل أولاً قبل إدخاله في التلفزيون. وبهذه الطريقة، يمكن لجهاز استقبال الإشارات والهوائي إرسال قنوات إضافية محتملة إلى المسجل للتسجيل.

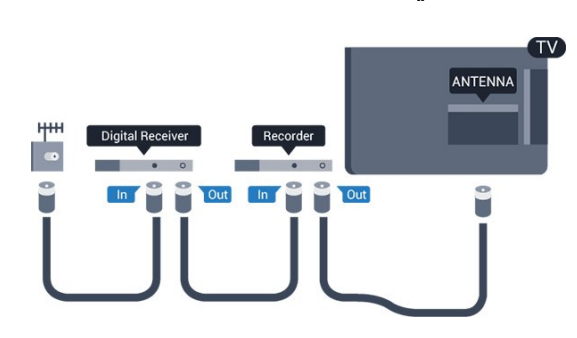

## HDMI

#### HDMI CEC

 توفّر توصيلة HDMI أفضل جودة للصورة والصوت. ويدمج كبل HDMI إشارات الصوت والفيديو. استخدم كبل HDMI لإشارات التلفزيون العالي الوضوح بتقنية HD أو HDالكامل ( FHD( . لتأمين أفضل نقل لجودة الإشارة، استخدم كبل HDMI عالي السرعة ولا تستخدم كبل HDMIيتجاوز طوله 5 أمتار.

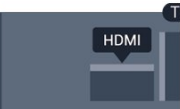

<span id="page-5-0"></span>Həmi

#### EasyLink HDMI CEC

<span id="page-5-1"></span> إذا كانت أجهزتك موصولة بواسطة HDMI وتتوفر فيها ميزة EasyLink ، فيمكنك تشغيلها بواسطة جهاز التحكم عن بعد الخاص بالتلفزيون. يجب أن تكون ميزة CEC HDMI EasyLinkقيد التشغيل على التلفزيون والجهاز الموصول.

#### HDMI إلى DVI

 استخدم محوّل DVI إلى HDMI إذا لم تتوفر لجهازك سوى توصيلة DVI واحدة. استخدم إحدى توصيلات HDMIوأضف كبل صوت يسار/يمين (مأخذ ستيريو صغير 3,5 مم) إلى مأخذ إدخال الصوت للصوت، في جهة التلفزيون الخلفية.

#### الحماية من النسخ

 تدعم كبلات DVI HDMI حماية المحتويات الرقمية ذات النطاق الترددي العالي - HDCP . إن HDCP عبارة عن إشارة للحماية من النسخ تمنع نسخ المحتوى من قرص DVD أو قرص ray-Blu. يُشار إليها أيضًا بإدارة الحقوق الرقمية ( DRM.)

#### HDMI ARC

 تتضمن توصيلة 1 HDMI على التلفزيون توصيلة ARC HDMI) قناة إرجاع الصوت) إذا توفرت توصيلة ARC HDMI على الجهاز، عادةً نظام المسرح المنزلي، فعليك توصيل الجهاز بتوصيلة 1 HDMI على هذا التلفزيون. عند استخدام توصيلة ARC HDMI ، لن تحتاج إلى توصيل كابل الصوت الإضافي الذي يرسل صوت صورة التلفزيون إلى نظام المسرح المنزلي. تدمج توصيلة ARC HDMIإشارات الصوت والفيديو.

إذا كنت تفضّل إيقاف تشغيل قناة إرجاع الصوت ( ARC ( على توصيلات HDMI، فاضغط على وحدد Setup)إعداد) واضغط على OK (موافق). حدد settings TV)إعدادات التلفزيون) > Sound .HDMI1 - ARC < (متقدر)Advanced < (صوت)

## Scart

 إن توصيلة SCART عبارة عن توصيلة عالية الجودة. ويمكن استخدام توصيلة SCART لإشارات الفيديو CVBS RGB ولكن لا يمكن استخدامها لإشارات التلفزيون العالي الوضوح بتقنية HD . تدمج توصيلة SCARTإشارات الصوت والفيديو.

استخدم كبل محوّل Scartلتوصيل جهازك.

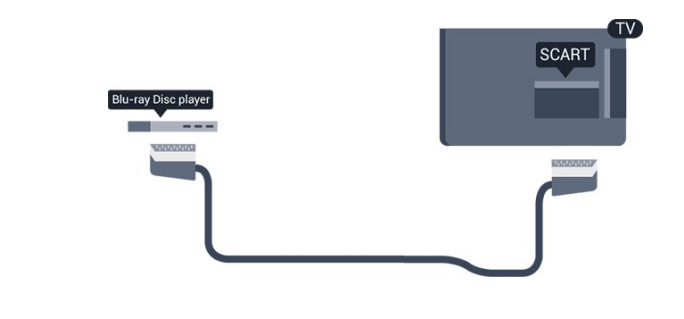

## خرج الصوت - بصري

 إن توصيلة إخراج الصوت - بصري عبارة عن توصيلة صوت عالية الجودة. بإمكان هذه التوصيلة البصرية أن تحمل القنوات الصوتية .5.1 إذا لم تتوفر توصيلة ARC HDMIفي جهازك، عادةً نظام المسرح المنزلي، فيمكنك استخدام هذه التوصيلة مع توصيلة إدخال الصوت - بصري على نظام المسرح المنزلي. وستقوم توصيلة إخراج الصوت - بصري بإرسال الصوت من التلفزيون إلى نظام المسرح المنزلي.

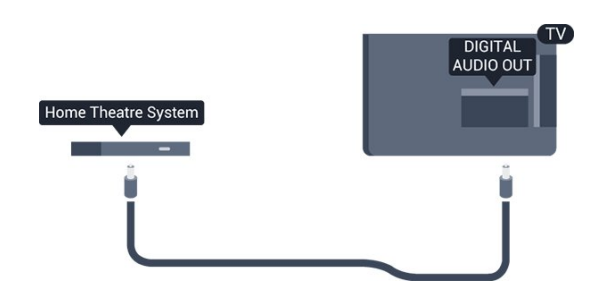

يمكنك تعيين نوع خرج الصوت لملاءمة إمكانيات الصوت في نظام المسرح المنزلي.

إذا لم يتطابق الصوت مع الفيديو على الشاشة، فيمكنك ضبط مزامنة الصوت إلى الفيديو.

## 3.2 EasyLink HDMI CEC

## EasyLink

 باستخدام ميزة EasyLink ، يمكنك تشغيل جهاز موصول باستخدام جهاز التحكم عن بعد الخاص بالتلفزيون. وتستخدم ميزة EasyLink وظيفة HDMI CEC) التحكم في إلكترونيات المستهلك) للتواصل مع الأجهزة الموصولة. يجب

أن تدعم الأجهزة وظيفة CEC HDMI ، ويجب توصيلها باستخدام توصيلة HDMI.

Haml

إعداد EasyLink

 تكون ميزة EasyLink قيد التشغيل في التلفزيون. تأكد من تعيين إعدادات CEC HDMI بطريقة صحيحة على أجهزة EasyLink الموصولة. قد لا تعمل ميزة EasyLinkمع أجهزة تحمل علامات تجارية أخرى.

HDMI-CEC<del>)</del>على علامات تجارية أخرى

 تحمل الوظيفة CEC HDMI أسماء مختلفة تبعًا لاختلاف العلامات التجارية. Bravia Theatre Sync Aquos Link Anynet :هي الأمثلة بعض Link Kuro Simplink Link Viera . لا تُعد كل العلامات التجارية متوافقة بشكل كامل مع EasyLink.

أسماء العلامات التجارية لوظيفة CEC HDMIهي ملك لأصحابها المعنيين.

## تشغيل الأجهزة (لطرازات التلفزيون 4000، و4100، و،4200 و5210)

 لتشغيل جهاز متصل بـ HDMI والإعداد من خلال EasyLink، اختر الجهاز - أو نشاطه - في قائمة توصيلات التلفزيون. اضغط على SOURCES ، واختر جهازًا متصلاً بتوصيلة HDMI، ثم اضغط على OK)موافق).

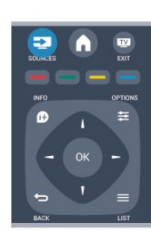

<span id="page-6-0"></span> بعد تحديد الجهاز، سيتمكّن جهاز التحكم عن بُعد الخاص بالتلفزيون من التحكم في الجهاز. ومع ذلك لن يتم توجيه المفتاحين و OPTIONS)خيارات) وبعض مفاتيح التلفزيون الأخرى إلى الجهاز.

إذا لم يكن المفتاح المطلوب موجودًا على جهاز التحكم عن بعد الخاص بالتلفزيون، فيمكنك تحديده من قائمة خيارات.

 اضغط على OPTIONS)خيارات) وحدد Controls)مفاتيح التحكم) في شريط القوائم. حدد مفتاح الجهاز الذي تريده على الشاشة، ثم اضغط على OK)موافق).

قد لا تتوفر بعض المفاتيح المحددة في قائمة عناصر التحكم.

ملاحظة: الأجهزة التي ستستجيب لجهاز التحكم عن بعد الخاص بالتلفزيون هي فقط تلك الأجهزة التي تدعم وظيفة EasyLink Remote Control.

## إعدادات EasyLink

 تكون إعدادات ميزة EasyLink قيد التشغيل في التلفزيون. يمكنك إيقاف تشغيل أي إعداد EasyLinkبطريقة مستقلة.

EasyLink

لإيقاف تشغيل EasyLinkبشكل تام . . .

- .1 اضغط على وحدد Setup) إعداد) واضغط على OK)موافق).
	- .2 حدد إعدادات التلفزيون > إعدادات عامة > EasyLink.
		- .3 حدد EasyLink.

.4 حدد إيقاف واضغط OK. 5. اضغط على ۞، بشكل متكرر، إذا لزو الأمر، لإغلاق القائمة.

التحكم عن بعد في EasyLink

 إذا كنت ترغب في تمكين تواصل الأجهزة ولكنك لا ترغب في تشغيلها بواسطة جهاز التحكم عن بعد الخاص بالتلفزيون، فيمكنك أن توقف تشغيل جهاز التحكم عن بعد EasyLinkبشكل منفصل.

 يمكنك التحكم بالأجهزة المتوافقة مع CEC-HDMIباستخدام وحدة التحكم عن بعد الخاصة بالتلفزيون.

> في قائمة إعدادات EasyLink، حدد التحكم عن بعد في EasyLink وحدد إيقاف.

> > التشغيل بلمسة واحدة

 عند تشغيل جهاز متوافق مع CEC-HDMI، سيعمل التلفزيون من وضع الاستعداد وينتقل إلى المصدر الصحيح.

التبديل إلى وضع الاستعداد بلمسة واحدة

 عند الضغط على على وحدة التحكم عن بعد الخاصة بالتلفزيون، سيتحول التلفزيون وكل الأجهزة المتوافقة مع CEC-HDMIإلى وضع الاستعداد.

#### التحكم في صوت النظام

 إذا قمت بتوصيل جهاز متوافق مع CEC-HDMI يتضمن سماعات عبر موصّل ARC HDMI، فيمكنك اختيار سماع صوت التلفزيون من هذه السماعات بدلاً من سماعات التلفزيون.

#### 3.3

## الواجهة المشتركة - وحدة الوصول المشروط CAM

## $Cl<sub>+</sub>$

يكون هذا التلفزيون جاهزًا للتعامل مع الوصول المشروط لوحدة CI+.

 تتيح لك وحدة CI والبرامج كالأفلام الوضوح عالية ممتازة برامج مشاهدة + الرياضية، تقدمها جهات بث القنوات التلفزيونية الرقمية في المنطقة التي تتواجد فيها. تكون هذه البرامج مشفرة بواسطة جهة البث التلفزيوني ويمكن فك تشفيرها باستخدام وحدة CI.الدفع مسبقة +

توفر جهات بث القنوات التلفزيونية الرقمية وحدة CI الوصول وحدة) هذه + المشروط - CAM (عندما تشترك في برامجها الممتازة. يتوفر لدى هذه البرامج مستوى مرتفع للحماية من النسخ.

للحصول على مزيد من المعلومات عن البنود والشروط، يُرجى الاتصال بجهة بث القنوات التلفزيونية الرقمية.

 $\overline{CI}$ +

## CAM

إدخال وحدة الوصول المشروط CAM

 أوقف تشغيل التلفزيون قبل إدخال وحدة الوصول المشروط - CAM. انظر إلى وحدة CAMلمعرفة طريقة إدخالها بشكل صحيح. فقد يؤدي إدخال الوحدة بشكل غير صحيح إلى إلحاق الضرر بها وبالتلفزيون.

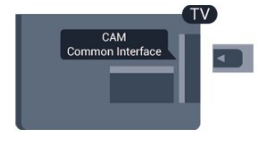

 استخدم فتحة الواجهة المشتركة على التلفزيون لإدخال بطاقة وحدة CAM. مع توجيه الجهة الأمامية للبطاقة نحوك، أدخل بطاقة وحدة CAMبتأن إلى أبعد حد ممكن أن تصل إليه.

اترك البطاقة في فتحتها بشكل دائم.

 قد يستغرق تنشيط وحدة CAM بضع دقائق. ويؤدي إخراج وحدة CAMإلى إلغاء تنشيط خدمة البثّ على التلفزيون.

<span id="page-7-1"></span> إذا تم إدخال بطاقة CAM وإذا تم دفع رسوم الاشتراك (هناك طرق توصيل مختلفة)، فيمكنك مشاهدة البث التلفزيوني. تخص بطاقة CAMالتلفزيون الذي تستخدمه حصريًا.

3.4

## جهاز استقبال الإشارات - STB

<span id="page-7-0"></span> استخدم كبلي هوائي لتوصيل الهوائي بجهاز استقبال الإشارات STB)جهاز استقبال رقمي) والتلفزيون.

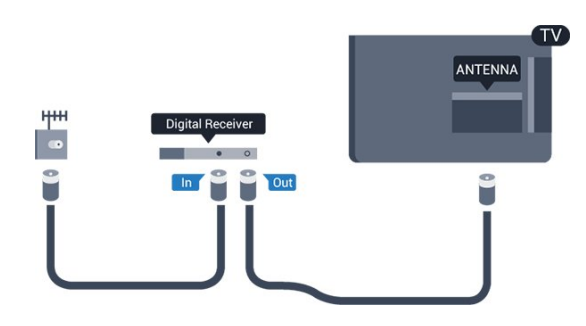

 إلى جانب توصيلات الهوائي، أضف كبل HDMI لتوصيل جهاز استقبال الإشارات STBبالتلفزيون.

 أو، يمكنك استخدام كبل SCART إذا لتم تتوفر توصيلة HDMIلجهاز استقبال الإشارات.

إيقاف التشغيل التلقائي

 أوقف تشغيل هذا المؤقّت التلقائي، إذا كنت لا تستخدم سوى جهاز التحكم عن بعد لجهاز استقبال الإشارات STB. يجب إجراء ذلك لمنع التلفزيون من التوقف عن التشغيل بشكل تلقائي بعد مرور مدة 4 ساعات لم يتم خلالها ضغط أي مفتاح على جهاز التحكم عن بعد الخاص بالتلفزيون.

> لإيقاف تشغيل مؤقّت إيقاف التشغيل، اضغط على وحدد Setup (إعداد) واضغط على OK)موافق).

<span id="page-7-2"></span> حددإعدادات التلفزيون > إعدادات عامة > إيقاف التشغيل التلقائي واضبط شريط التمرير علىإيقاف.

3.5

## جهاز استقبال الأقمار الصناعية

وصّل كبل هوائي الأقمار الصناعية بجهاز استقبال الأقمار الصناعية.

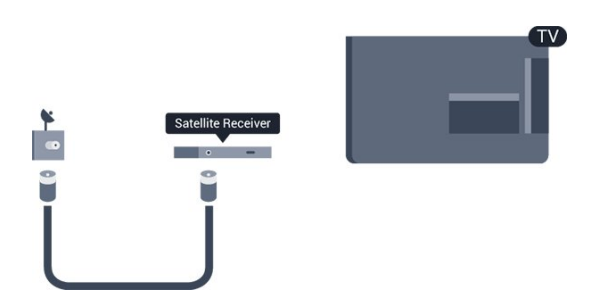

 إلى جانب توصيلة الهوائي، أضف كبل HDMIلتوصيل الجهاز بالتلفزيون. أو، يمكنك استخدام كبل SCART إذا لتم تتوفر توصيلة HDMIللجهاز.

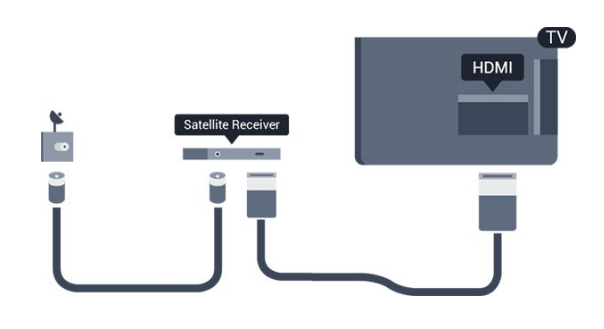

إيقاف التشغيل التلقائي

 أوقف تشغيل هذا المؤقّت التلقائي، إذا كنت لا تستخدم سوى جهاز التحكم عن بعد لجهاز استقبال الإشارات STB. يجب إجراء ذلك لمنع التلفزيون من التوقف عن التشغيل بشكل تلقائي بعد مرور مدة 4 ساعات لم يتم خلالها ضغط أي مفتاح على جهاز التحكم عن بعد الخاص بالتلفزيون.

> لإيقاف تشغيل مؤقّت إيقاف التشغيل، اضغط على وحدد Setup (إعداد) واضغط على OK)موافق).

حدد إعدادات التلفزيون > إعدادات عامة > إيقاف التشغيل التلقائي واضبط شريط التمرير على إيقاف.

#### 3.6

# نظام المسرح المنزلي - HTS

## توصيل نظام المسرح المنزلي

 استخدم كبل HDMI لتوصيل نظام المسرح المنزلي بالتلفزيون. يمكنك توصيل شريط صوت Philipsأو نظام مسرح منزلي بمشغّل أقراص مضمّن. أو، يمكنك استخدام كبل SCART إذا لتم تتوفر توصيلة HDMIللجهاز.

#### HDMI ARC

 تتضمن توصيلة 1 HDMI على التلفزيون توصيلة ARC HDMI) قناة إرجاع الصوت) إذا توفرت توصيلة ARC HDMI على الجهاز، عادةً نظام المسرح المنزلي، فعليك توصيل الجهاز بتوصيلة 1 HDMI على هذا التلفزيون. عند استخدام توصيلة ARC HDMI ، لن تحتاج إلى توصيل كابل الصوت الإضافي الذي يرسل صوت صورة التلفزيون إلى نظام المسرح المنزلي. تدمج توصيلة ARC HDMIإشارات الصوت والفيديو.

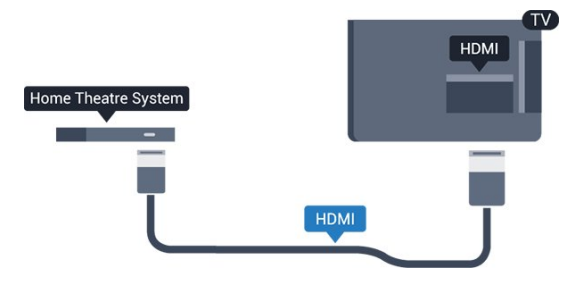

 إذا لم تتوفر توصيلة ARC HDMIلنظام المسرح المنزلي، فعليك إضافة كبل صوت بصري (( Toslink (لإرسال صوت صورة التلفزيون إلى نظام المسرح المنزلي.

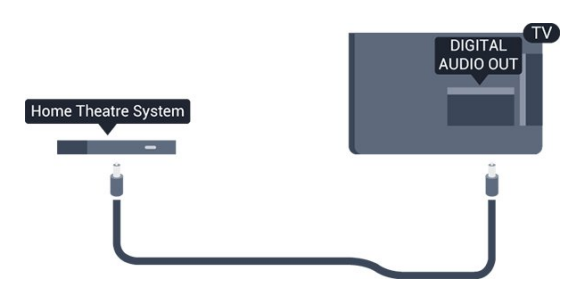

مزامنة الصوت إلى الفيديو

إذا لم يتطابق الصوت مع الفيديو على الشاشة؛ فيمكنك تعيين تأخير في معظم أنظمة المسرح المنزلي مع مشغّل أقراص لمطابقة الصوت مع الفيديو.

## إعدادات خرج الصوت

تأخير خرج الصوت

<span id="page-8-0"></span>عندما يكون نظام المسرح المنزلي موصولاً بالتلفزيون، يجب أن تتم مزامنة الصورة على التلفزيون والصوت من نظام المسرح المنزلي.

مزامنة الصوت إلى الفيديو بشكل تلقائي

 في أنظمة المسرح المنزلي الجديدة من Philips، تتم مزامنة الصوت إلى الفيديو بشكل تلقائي وتكون دائمًا صحيحة.

تأخير في مزامنة الصوت

بالنسبة إلى بعض أنظمة المسرح المنزلي، قد تحتاج إلى تعديل التأخير في مزامنة الصوت لتمكين مزامنة الصوت إلى الفيديو. على نظام المسرح المنزلي، يجب زيادة قيمة التأخير حتى تأمين التطابق بين الصوت والصورة. قد يكون تأخير قيمته 180 ميلي ثانية مطلوبًا. اقرأ دليل المستخدم الخاص بنظام المسرح المنزلي. مع إعداد قيمة التأخير على نظام المسرح المنزلي، ستحتاج إلى إيقاف تشغيل تأخير خرج الصوت على التلفزيون.

لإيقاف تشغيل تأخير خرج الصوت . . .

- .1 اضغط على وحدد Setup)إعداد) واضغط على OK)موافق).
- .2 حددإعدادات التلفزيون > صوت > متقدم > تأخير إخراج الصوت.
	- .3 حددإيقاف واضغط على OK.
	- 4. اضغط على $\blacktriangleright$ ، بشكل متكرر، إذا لزم الأمر، لإغلاق القائمة.

توازن خرج الصوت

إذا لم تتمكّن من تعيين تأخير على نظام المسرح المنزلي، فيمكنك تعيين التلفزيون لمزامنة الصوت. يمكنك تعيين توازن لتعويض الوقت المطلوب لكي يقوم نظام المسرح المنزلي بمعالجة صوت صورة التلفزيون. يمكنك تعيين القيمة بخطوات من 1 ميلي ثانية. الإعداد الأقصى هو 12 ميلي ثانية. يجب أن يكون إعداد خرج الصوت

متوقفًا عن التشغيل.

لمزامنة الصوت على التلفزيون . . .

.1 اضغط على وحدد Setup) إعداد) واضغط على OK)موافق).

.2 حدد إعدادات التلفزيون > صوت > متقدم > قيمة فرق إخراج الصوت.

.3 استخدم شريط التمرير لتعيين قيمة فرق الصوت واضغط على OK.

4. اضغط على ۞، بشكل متكرر، إذا لزم الأمر، لإغلاق القائمة.

تنسيق خرج الصوت

 إذا توفر لديك نظام مسرح منزلي مزوّد بإمكانيات معالجة صوت متعدد القنوات مثل Digital Dolby أو DTS تنسيق" تعيين فعليك ،مماثلة إمكانيات أو R إخراج الصوت" إلى "تعدد القنوات". باستخدام تعدد القنوات، سيتمكّن التلفزيون من إرسال إشارة الصوت المضغوط متعدد القنوات من قناة تلفزيونية أو مشغّل موصول إلى نظام المسرح المنزلي. إذا توفر لديك نظام مسرح منزلي غير مزوّد بإمكانية معالجة الصوت متعدد القنوات، فحدد "ستيريو".

لتعيين تنسيق خرج الصوت . . .

.1 اضغط على وحدد Setup) إعداد) واضغط على OK)موافق).

.2 حدد إعدادات التلفزيون > صوت > متقدم > تنسيق إخراج الصوت.

.3 حدد تعدد القنوات أو ستيريو.

4. اضغط على ۞، بشكل متكرر، إذا لزو الأمر، لإغلاق القائمة.

ضبط مستوى خرج الصوت

استخدم إعداد ضبط مستوى خرج الصوت لضبط مستوى الصوت (الصوت المرتفع) في التلفزيون ونظام المسرح المنزلي عند التبديل من أحدهما إلى الآخر. قد يعود السبب في اختلافات مستويات الصوت إلى الاختلافات في معالجة الصوت.

لضبط مستوى الاختلاف في مستوى الصوت . . .

.1 اضغط على أوحدد Setup (إعداد) واضغط على OK(موافق). .2 حدد إعدادات التلفزيون > صوت > متقدم > تسوية إخراج الصوت. .3 إذا كان الاختلاف في مستوى الصوت كبيرًا، فحدد أكثر. أما إذا كان الاختلاف في مستوى الصوت قليلاً، فحدد أقل.

اضغط على ۞، بشكل متكرر، إذا لزم الأمر، لإغلاق القائمة.

 تؤثر "تسوية خرج الصوت" في توصيلة إخراج الصوت - بصري وإشارات .HDMI-ARC صوت

## مشاكل تتعلق بصوت نظام المسرح المنزلي

الصوت مع التشويش المرتفع

 إذا شاهدت فيديو من محرك أقراص USBالمحمول أو كمبيوتر متصل، فقد يصدر الصوت من نظام المسرح المنزلي مشوهًا.

1. اضغط على ۾ وحدد  $\mathsf{Setup}$ ) $\mathsf{Set}$ بعداد) واضغط على  $\mathsf{OK}$ .2 حدد إعدادات التلفزيون > صوت > متقدم > تنسيق إخراج الصوت.

بدون صوت

إذا لم تستطع أن تسمع الصوت يخرج من التلفزيون على نظام المسرح المنزلي، تحقق من الأمور التالية . . .

 - تحقق من توصيل كبل HDMIبتوصيلة ARC HDMI على نظام المسرح المنزلي. تعتبر كل توصيلات HDMI على التلفزيون توصيلات ARC HDMI.

- تحقق مما إذا كان إعداد ARC HDMI على التلفزيون قيد التشغيل . انتقل إلى < Setup)إعداد) > settings TV)إعدادات التلفزيون) > Sound)صوت) > Advanced)متقدم) > 1 HDMI .-ARC

## 3.7 مشغل أقراص Blu-ray

 استخدم كبل HDMIعالي السرعة لتوصيل مشغّل أقراص ray-Blu بالتلفزيون.

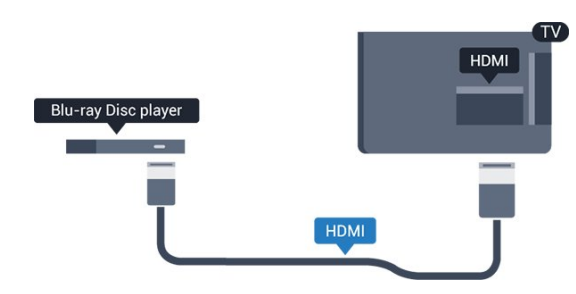

<span id="page-9-1"></span> إذا توفرت وظيفة CEC HDMI EasyLink في مشغّل أقراص ray-Blu ، فيمكنك تشغيل المشغّل بواسطة جهاز التحكم عن بعد الخاص بالتلفزيون.

## 3.8 مشغّل أقراص DVD

 استخدم كبل HDMI لتوصيل مشغّل DVDبالتلفزيون. أو، يمكنك استخدام كبل SCART إذا لتم تتوفر توصيلة HDMIللجهاز.

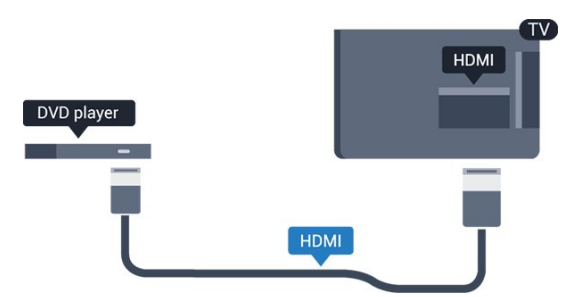

<span id="page-9-2"></span> إذا كان مشغّل DVD موصولاً بواسطة توصيلة HDMI وتتوفر فيه وظيفة CEC EasyLink، فيمكنك تشغيل المشغّل بواسطة جهاز التحكم عن بعد الخاص بالتلفزيون.

## 3.9

## وحدة تحكم بالألعاب

## HDMI

<span id="page-9-0"></span> للحصول على أعلى مستويات الجودة، قم بتوصيل وحدة الألعاب بواسطة كبل HDMIعالي السرعة بالتلفزيون.

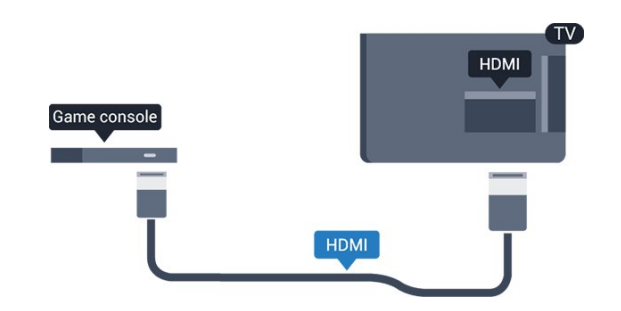

#### 3.10

# محرك قرص ثابت USB

## ما تحتاج إليه

 إذا قمت بتوصيل محرك قرص ثابت USB ، فيمكنك إيقاف البث التلفزيوني مؤقتًا أو تسجيله. يجب أن يكون البث التلفزيوني بثًا رقميًا (بث DVBأو بث مماثل).

#### للإيقاف مؤقتاً

لليقاف البث مؤقتًا، تحتاج إلى محرك قرص ثابت يتوافق مع USB 2.0 وفيه مساحة تبلغ 32 جيجابايت على الأقل.

#### للتسجيل

لإيقاف البث مؤقتًا وتسجيله، تحتاج إلى مساحة قرص تبلغ 250 جيجابايت على الأقل.

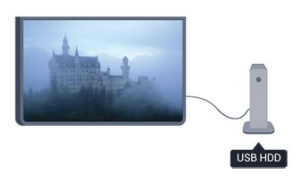

#### دليل التلفزيون

 قبل أن تقرر شراء محرك قرص ثابت USBللتسجيل، يجب أن تتحقق من إمكانية تسجيل القنوات التلفزيونية الرقمية في البلد الذي تتواجد فيه. اضغط على GUIDE TV)دليل التلفزيون)على جهاز التحكم عن بعد. إذا كان الزر "تسجيل" موجودًا على صفحة دليل التلفزيون، فيمكنك التسجيل.

## التثبيت

 قبل أن تتمكن من إيقاف بث ما مؤقتًا أو تسجيله، يجب توصيل محرك قرص ثابت USBوتهيئته.

 .1 قم بتوصيل محرك القرص الثابت USB بإحدى توصيلات USB على التلفزيون. احرص على عدم توصيل جهاز USB آخر بمنافذ USBالأخرى عند التهيئة.

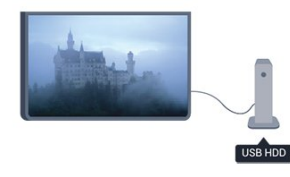

#### .2 تشغيل محرك القرص الثابت USBوالتلفزيون.

.<br>3. عند ضبط التلفزيون على قناة تلفزيونية رقمية، اضغط علىII (تعليق). ستؤدي محاولة التوقف مؤقتًا إلى بدء عملية التهيئة.

اتبع الإرشادات على الشاشة.

<span id="page-10-0"></span> عند الانتهاء من تهيئة محرك القرص الثابت USB، يمكنك تركه موصولاً بشكل دائم.

تحذير

 تتم تهيئة محرك القرص الثابت USB لهذا التلفزيون حصريًا، ولا يمكنك استخدام التسجيلات المخزّنة على كمبيوتر شخصي أو تلفزيون آخر. لا تقم بنسخ ملفات التسجيل أو تغييرها على محرك القرص الثابت USB من خلال أي تطبيق على الكمبيوتر الشخصي. قد يؤدي ذلك إلى إلحاق الضرر بالتسجيلات. عند تهيئة محرك قرص ثابت USB آخر، سيتم فقدان المحتوى الموجود على محرك الأقراص السابق. يجب إعادة تهيئة محرك قرص ثابت USBمثبّت على التلفزيون لاستخدامه مع كمبيوتر.

## 3.11 ذاكرة USB محمول

<span id="page-10-1"></span> يمكن عرض الصور أو تشغيل الموسيقى وملفات الفيديو من محرك أقراص محمول USBموصول.

 أدخل محرّك أقراص USB محمول في إحدى توصيلات USB على التلفزيون فيما يكون هذا الأخير قيد التشغيل.

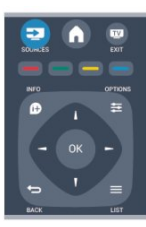

يكشف التلفزيون عن وجود محرك الأقراص المحمول ويفتح لائحة تعرض محتواه. إذا لم تظهر لائحة المحتويات بشكل تلقائي، فاضغط على SOURCE (المصدر) ، وحدد USB واضغط على OK)موافق).

> <span id="page-10-2"></span> للتوقف عن مشاهدة محتويات محرك أقراص USBالمحمول، اضغط على EXIT)خروج) أو حدد نشاطًا آخر. لفصل محرك الأقراص المحمول USB، يمكنك سحبه في أي وقت.

#### 3.12

#### تشغيل اللعبة.

## كاميرا الفيديو

## HDMI

 للحصول على أفضل مستوى من الجودة، استخدم كبل HDMIلتوصيل كاميرا الفيديو بالتلفزيون.

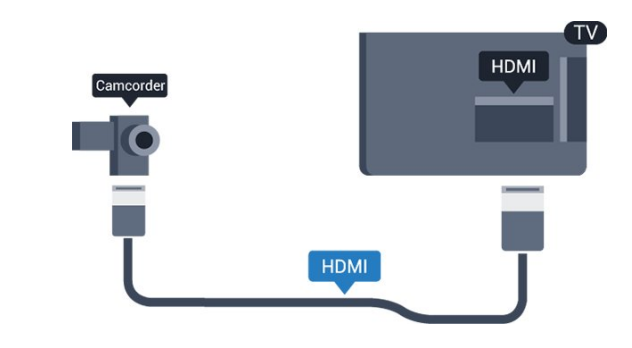

### 3.13

## كمبيوتر

## التوصيل

يمكنك توصيل الكمبيوتر بالتلفزيون واستخدام التلفزيون كشاشة كمبيوتر شخصي.

بواسطة HDMI

استخدم كبل HDMIلتوصيل الكمبيوتر بالتلفزيون.

بواسطة DVI إلى HDMI

 أو، يمكنك استخدام محوّل DVI إلى HDMI لتوصيل الكمبيوتر الشخصي بتوصيلة HDMI وكبل صوت يسار/يمين (مأخذ صغير بقياس 3.5 مم) بمأخذ إدخال الصوت IN AUDIOيسار/يمين على جهة التلفزيون الخلفية.

## الإعدادات

إعداد الشاشة المثالي

إذا تمت إضافة الكمبيوتر كجهاز من نوع كمبيوتر في قائمة المصدر (لائحة التوصيلات)، فسيتم ضبط التلفزيون تلقائيًا على إعداد الكمبيوتر المثالي.

إذا كنت تستخدم الكمبيوتر لمشاهدة الأفلام أو إذا كنت تستخدمه لتشغيل الألعاب، فقد ترغب في إعادة ضبط التلفزيون على الإعداد المثالي لمشاهدة التلفزيون أو الألعاب.

لضبط التلفزيون على الإعداد المثالي يدويًا . . .

.1 اضغط على وحدد Setup)إعداد) واضغط على OK)موافق).

.2 حدد إعدادات التلفزيون > صورة > متقدم > لعبة أو كمبيوتر واضغط على OK.

.3 حدد لعبة (لتشغيل الألعاب) أو حدد الكمبيوتر (لمشاهدة فيلم) واضغط على OK.

4. اضغط على ۞، بشكل متكرر، إذا لزم الأمر، لإغلاق القائمة.

تذكّر ضرورة إعادة تعيين إعداد الللعبة أو الكمبيوتر إلى الكمبيوتر عندما تتوقف عن

## 3.14

# <span id="page-11-1"></span>سماعات الرأس (لطرازات التلفزيون ،4000 و،4100، و4200 و6300)

يوكنك توصيل مجموعة من سماعات الرأس بتوصيلة  $\, \, \, \, \, \, \, \, \, \, \, \,$  في التلفزيون. التوصيلة مي عبارة عن مأخذ صغير مقاس 3,5 مم. يوكنك<br>ضبط وستوى صوت سماعات الرأس بشكل منفصل.

### لضبط مستوى الصوت . . .

.1 اضغط على وحدد Setup)إعداد) واضغط على OK)موافق). .2 حدد إعدادات التلفزيون > الصوت > مستوى صوت السماعات واضغط على OK.

.3 اضغط على) للأعلى) أو) للأسفل) لضبط مستوى الصوت.

<span id="page-11-0"></span>4. اضغط على ۞، بشكل متكرر، إذا لزم الأمر، لإغلاق القائمة.

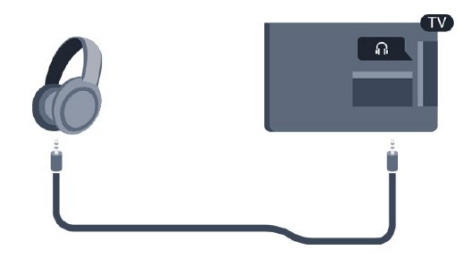

# 4 التشغيل

 $\overline{4.1}$ 

# وضع التشغيل أو الاستعداد (لطرازات التلفزيون 4000 و5210)

تأكد من توصيل طاقة المأخذ الرئيسي في جهة التلفزيون الخلفية قبل تشغيل التلفزيون.

<span id="page-12-1"></span><span id="page-12-0"></span>إذا كان ضوء المؤشر الأحمر متوقفًا عن التشغيل، فاضغط على زر الطاقة على جنب التلفزيون لإدخال التلفزيون في وضع الاستعداد - يُضاء المؤشر الأحمر.

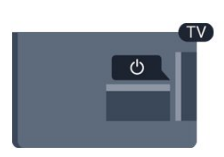

مع وجود التلفزيون في وضع الاستعداد، اضغط على على جهاز التحكم عن بعد لتشغيل التلفزيون.

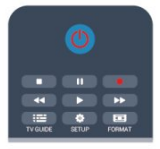

التبديل إلى وضع الاستعداد

لتبديل التلفزيون إلى وضع الاستعداد، اضغط على<sup>0</sup> على جهاز التحكم عن بعد.

إيقاف التشغيل

لإيقاف تشغيل التلفزيون، اضغط على زر الطاقة على جنب التلفزيون. يتوقف تشغيل ضوء المؤشر الأحمر. ما زال التلفزيون متصلاً بمأخذ الطاقة الكهربائية ولكنه يستهلك الحد الأدنى من الطاقة.

لإيقاف تشغيل التلفزيون بشكل كامل، افصل قابس الطاقة.

عند فصل قابس الطاقة، اسحب دائمًا قابس الطاقة، ولا تسحب إطلاقًا سلك الطاقة. احرص على أن تتوفر لديك إمكانية الوصول إلى قابس الطاقة وسلك الطاقة ومأخذ الطاقة في كل الأوقات.

# جهاز تحكم عن بعد

5.1

نظرة عامة حول المفاتيح (لطرازات التلفزيون ،4000 و،4100 و4200 و5210)

## أعلى

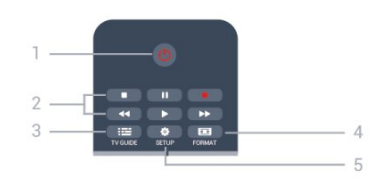

 1. استعداد / تشغيل لتشغيل التلفزيون أو إعادته إلى وضع الاستعداد.

مفاتيح.2 التشغيل

- تشغيل ♦ للتشغيل

- إيقاف مؤقت ، لإيقاف التشغيل مؤقتًا

- إيقاف ، لإيقاف التشغيل

- إرجاع ، للإرجاع

- تقديم إلى الأمام ، للتقديم السريع إلى الأمام - تسجيل، للتسجيل بشكل فوري

> $(i)$ (دليل التلفزيون TV GUIDE  $3.$ لفتح دليل التلفزيون أو إغلاقه.

> > $(Az)$ SETUP  $\bigstar$  4. لفتح قائمة "الإعدادات".

FORMAT  $\overline{5}$ . لفتح قائمة "تنسيق الصورة" أو إغلاقها.

#### وسط

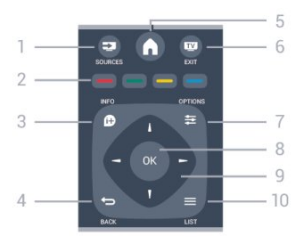

 $(\mathsf{I}\mathsf{I}\mathsf{I}\mathsf{I}\mathsf{I})$ SOURCES  $\mathsf{I}\mathsf{I}\mathsf{I}$ .

لفتح قائمة "المصادر" أو إغلاقها. - لائحة الأجهزة المتصلة.

 2. المفاتيح الملونة تتبع الأزرار بوظائف الإرشادات على الشاشة.

 $(NFO \t 3.$ 

لفتح معلومات البرنامج أو إغلاقها.

<span id="page-13-0"></span> $\textsf{(Imul)}\textsf{BACK} \leftrightarrow 4.$ للعودة إلى القناة السابقة التي حددتها. لإغلاق قائمة دون تغيير أي إعداد.

<span id="page-13-1"></span> 5. HOME)الشاشة الرئيسية) لفتح القائمة الرئيسية أو إغلاقها.

> $(z_{\text{opt}})$ EXIT **6.** للعودة إلى مشاهدة التلفزيون.

(خيارات(OPTIONS 7. لفتح قائمة خيارات أو إغلاقها.

> 8. مفتاح OK لتأكيد تحديد أو إعداد.

 9. مفاتيحالأسهم/التنقل للتنقل لأعلى أو لأسفل أو لليمين أو لليسار.

> $(k$ قائمة)LIST  $\equiv$  10. لفتح لائحة القنوات أو إغلاقها.

## Bottom

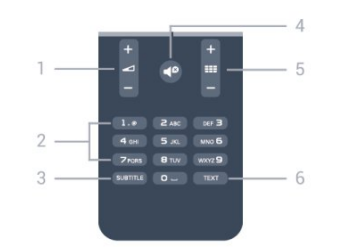

 $($ 0 Volume) $(1.$  مستوى الصوت)

لتعديل مستوى الصوت.

 2.مفاتيح الأرقام و لوحة مفاتيح النص لتحديد قناة تلفزيونية مباشرة أو إدخال نص.

3.الترجمة

لتبديل الترجمات ما بين تشغيل، أو إيقاف، أو تلقائي.

 $(\overline{\mathsf{B4}})$ Mute  $\overline{\mathsf{A}}$ 24. لكتم الصوت أو استعادته.

(قناة(Channel 5. للتبديل إلى القناة التالية أو السابقة في لائحة القنوات أو لفتح الصفحة التالية أو

السابقة في "النص" أو بدء الفصل التالي أو السابق على قرص.

 6.النص لفتح النص /نص معلومات أو إغلاقه.

## 5.2

## جهاز استشعار الأشعة تحت الحمراء

<span id="page-13-3"></span><span id="page-13-2"></span>يمكن للتلفزيون تلقي الأوامر من جهاز تحكم عن بُعد يستخدم الأشعة تحت الحمراء لإرسال الأوامر. إذا كنت تستخدم جهاز تحكم عن بُعد من هذا النوع، فتأكد دائمًا من توجيه جهاز التحكم عن بُعد نحو مستشعر الأشعة تحت الحمراء في جهة التلفزيون الأمامية.

## 5.3

# بطاريات

.1 اسحب باب البطارية في الاتجاه المبيّن بواسطة السهم.

.2 استبدل البطاريات القديمة ببطاريتين من النوع V03-1.5LR-AAA .

تأكد من محاذاة طرفي + و - على البطاريات بشكل صحيح.

.3 عاود وضع باب البطارية في مكانه.

.4 اسحبه إلى الخلف حتى تسمع صوت طقطقة.

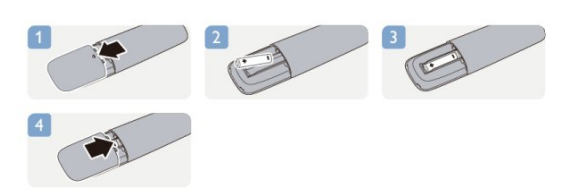

أخرج البطاريتين إذا كنت ستتوقف عن استخدام جهاز التحكم عن بعد لفترة طويلة. تخلّص من البطاريات القديمة وفقًا لتوجيهات نهاية الاستخدام.

## 5.4 تنظيف

إن جهاز التحكم عن بعد مغلف بطبقة مقاومة للخدش.

<span id="page-14-0"></span>لتنظيف جهاز التحكم عن بعد، استخدم قطعة قماش ناعمة ورطبة. لا تستخدم أبدًا موادًا مثل الكحول أو المواد الكيميائية أو المنظفات المنزلية لتنظيف جهاز التحكم عن بعد.

#### 6

# القنوات التلفزيونية

## 6.1

## مشاهدة القنوات التلفزيونية

## تبديل القنوات (لطرازات التلفزيون 4000، و4100، و،4200 و5210)

لمشاهدة قنوات التلفزيون، اضغط على مستعلم التلفزيون إلى الله قناة تلفزيون تمت مشاهدتها.

 $\mathsf{OK}_{\mathbf{u}}$ أو، اضغط على $\mathbf{\hat{m}}$  لفتح القائمة الرئيسية، وحدد  $\mathsf{TV}$ (تلفزيون) واضغط على (موافق).

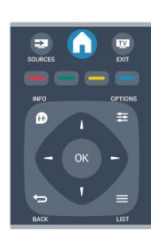

لتبديل القنوات، اضغط على أو أو . إذا كنت تعرف رقم القناة، اكتب الرقم باستخدام مفاتيح الأرقام.

اضغط على OK)موافق)بعد إدخال الرقم لتبديل القناة.

للعودة إلى القناة التي قمت بضبطها سابقًا، اضغط على.

للتغيير إلى قناة من لائحة القنوات

 أثناء مشاهدة قناة تلفزيونية، اضغط على LIST)اللائحة) لفتح لوائح القنوات.

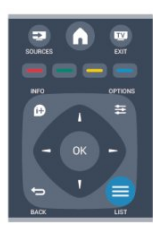

 بإمكان قائمة القنوات أن تحتوي على عدة صفحات تتضمّن قنوات. لعرض الصفحة التالية أو السابقة، اضغط علىI=E + أو EEE −.

 لإغلاق لوائح القنوات بدون تغيير القناة، اضغط على LIST)اللائحة) مرة أخرى.

#### قنوات الراديو

إذا كان البث الرقمي متوفرًا، فيتم تثبيت محطات راديو رقمية أثناء التثبيت. ويمكنك التبديل إلى محطة راديو تمامًا كما تقوم بالتبديل إلى قناة تلفزيونية.

### لائحة القنوات

عرض قائمة جميع القنوات

<span id="page-15-1"></span><span id="page-15-0"></span>.1 أثناء مشاهدة قناة تلفزيونية، اضغط على LIST)اللائحة) لفتح لائحة القنوات.

.2 اضغط على OPTIONS)خيارات) لفتح قائمة الخيار.

.3 حدد List)قائمة) ، ثم يمكنك تحديد All)الكل) Favourites (المفضلات)و Radio)راديو)و channels New)قنوات جديدة).

#### إعادة تسمية القنوات

بإمكانك إعادة تسمية القنوات في لائحة القنوات.

.1 حدد القناة التي تريد إعادة تسميتها في إحدى لوائح القنوات.

.2 اضغط على OPTIONS)خيارات).

.3 حدد إعادة التسمية واضغط على OK .

#### قفل قناة

لمنع الأطفال من مشاهدة قناة أو برنامج ما، يمكنك إقفال القنوات أو إقفال البرامج ذات التصنيف العمري.

قفل قناة

يمكنك إقفال قناة لمنع الأطفال من مشاهدتها. ولمشاهدة قناة مقفلة، يجب عليك إدخال رمز قفل الأطفال. لا يمكنك إقفال البرامج من الأجهزة الموصولة.

لإقفال قناة . . .

 .1 أثناء مشاهدة قناة تلفزيونية، اضغط على LIST)اللائحة) لفتحلوائح القنوات.

.2 في أي لائحة، حدد القناة التي تريد إقفالها.

.3 اضغط على OPTIONS)خيارات) وحدد channel Lock  $\bigoplus$  (قفل القناة). في لائحة القنوات، يتم تعليم القناة المقفلة برمز القفل  $\bigoplus$ .

لفتح قناة، حدد القناة المقفلة في قائمة القنوات، واضغط على OPTIONS (خيارات) ثم حدد channel Unlock)فتح القناة). ستحتاج إلى إدخال رمز قفل الأطفال.

#### تصنيف الأبوين

لمنع الأطفال من مشاهدة بعض البرامج التي لا تتناسب مع أعمارهم، يمكنك استخدام تصنيف عمري.

لقد صنّفت بعض جهات البث الرقمي برامجها. وعندما يكون التصنيف العمري لأحد البرامج معادلاً للتصنيف الذي قمت بتعيينه لعمر طفلك أو أعلى منه، فسيتم إقفال البرنامج.

لمشاهدة برنامج مقفل، يجب عليك إدخال رمز قفل الأطفال. يتم تعيين تصنيف العمر من قِبل الأبوين لكل القنوات.

لتعيين تصنيف عمري . . .

.1 اضغط على وحدد Setup) إعداد) واضغط على OK)موافق).

.2 حدد إعدادات القناة > قفل الأطفال > تصنيف أبوي واضغط على OK.

.3 أدخل رمز قفل الأطفال المؤلف من 4 أرقام. أدخل رمز قفل الأطفال المؤلف من

4 أرقام وأكّده. يمكنك الآن تعيين تصنيف عمري.

.4 عيّن العمر واضغط على OK.

5. اضغط على كك بشكل متكرر، إذا لزم الأمر، لإغلاق القائمة.

.6 لإيقاف تشغيل التصنيف الأبوي العمري، حدد بدون كإعداد العمر.

سيطالبك التلفزيون بإدخال الرمز لفتح البرنامج. بالنسبة إلى بعض جهات البث / المشغّلين، لا يقفل التلفزيون البرامج إلا عند تعيين تصنيف عال.ٍ

تعيين الرمز أو تغييره

لتعيين رمز القفل أو تغيير الرمز الحالي . . .

.1 اضغط على ۾ وحدد Setup (إعداد) واضغط على OK(موافق). .2 حدد إعدادات القناة > قفل الأطفال > تغيير الرمز واضغط على OK. .3 إذا سبق أن تم تعيين الرمز، فأدخل رمز قفل الأطفال الحالي ثم أدخل الرمز الجديد مرتين.

تم الآن تعيين الرمز الجديد.

هل نسيت الرمز؟

لتجاوز الرمز في حال نسيته وإدخال رمز جديد لقفل الأطفال، أدخل 8888.

#### تنسيق الصورة

إذا ظهرت أشرطة سوداء في أعلى الصورة وأسفلها أو على جانبيها، فيمكنك ضبط تنسيق الصورة وفق تنسيق يملأ الشاشة.

لتغيير تنسيق الصورة . . .

.1 أثناء مشاهدة قناة تلفزيونية، اضغط على لفتح قائمة تنسيق الصورة. .2 اختر تنسيقًا من القائمة، ثم اضغط على OK.

يكون التنسيق التالي متوفرًا بحسب الصورة الموجودة على الشاشة . . .

- تلقائي ضبط تنسيق الصورة وفقًا لمصدر الإدخال.

للإزالة الأشرطة السوداء في جانب البث 4:3. يتو تعديل الصورة بحيث تتلاءو التكبير/التصغير بشكلٍ كبير والشاشة.

- توسيع الفيلم 16:9 تغيير حجم التنسيق 4:3 إلى 16:9. لا يُوصى بذلك للتلفزيون العالي الوضوح أو الكمبيوتر الشخصي.

> - شاشة عريضة لتمديد الصورة لتصبح بتنسيق .16:9

 -غير مقاس الوضع المثالي لـ HDأو إدخال الكمبيوتر. وضع عرض مثالي بكسل لبكسل. قد تظهر الأشرطة السوداء مع صور من الكمبيوتر.

> - 4:3 عرض التنسيق الكلاسيكي .4:3

## نص / نص معلومات

صفحات النصوص (لطرازات التلفزيون ،4000 و،4100 و،4200 و5210)

لفتح النص (نص معلومات)، أثناء مشاهدة قنوات التلفزيون، اضغط على TEXT.

لإغلاق النص، اضغط على TEXTمن جديد.

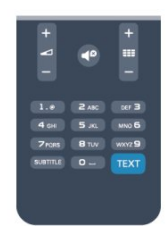

تحديد صفحة النص

لتحديد صفحة . . .

.1 أدخل رقم الصفحة باستخدام مفاتيح الأرقام.

.2 استخدم مفاتيح الأسهم للتنقل.

.3 اضغط على مفتاح ملون لتحديد موضوع مرمّز بواسطة اللون في أسفل الشاشة.

صفحات النص الفرعية

يمكن لرقم صفحة نص أن يستوعب عدة صفحات فرعية. تظهر أرقام الصفحات الفرعية على شريط بجوار رقم الصفحة الرئيسية. لتحديد صفحة فرعية، اضغط على أو.

.T.O.P نص صفحات

 تقدم بعض جهات البث نص P.O.T. لفتح صفحات نص P.O.T على اضغط ،النص ضمن . OPTIONS ..(T.O.P نظرة عامة T.O.P. overview الخيارات)...

الصفحات المفضلة

يُنشئ التلفزيون لائحة تضمّ صفحات النص العشرة الأخيرة التي فتحتها. ويمكنك إعادة فتح هذه الصفحات بسهولة في عمود صفحات النص المفضلة.

.1 في النص، حدد النجمة في الزاوية العلوية اليسرى من الشاشة لإظهار عمود الصفحات المفضلة.

2. اضغط على▼ (للأسفل) أو▲ (للأعلى) لتحديد رقم صفحة واضغط على OK)موافق)لفتح الصفحة.

يمكنك مسح القائمة باستخدام الخيارمسح الصفحات المفضلة.

بحث عن نص

يمكنك تحديد كلمة ومسح النص بحثًا عن كل مثيلات موجودة لهذه الكلمة.

.1 افتح صفحة نص واضغط على OK.

.2 حدد كلمة أو رقمًا باستخدام مفاتيح الأسهم.

 .3 اضغط على OKمرةً أخرى للانتقال على الفور إلى الحدوث التالي لهذه الكلمة أو هذا الرقم.

.4 اضغط على OKمرةً أخرى للانتقال على الفور إلى الحدوث التالي.

5. للتوقف عن البحث، اضغط على السهم ▲ (للأعلى) حتى لا يتم تحديد أي شيء.

نص من جهاز موصول

يمكن لبعض الأجهزة الموصولة التي تتلقى القنوات التلفزيونية تقديم النص أيضًا. لفتح نص من جهاز موصول . . .

.1 اضغط على $\spadesuit$  وحدد الجهاز ثم اضغط على  $\>$ OK).

 .2 أثناء مشاهدة قناة على الجهاز، اضغط على OPTIONS)خيارات) وحدد keys device Show)إظهار مفاتيح الجهاز) ثم حدد المفتاح واضغط على OK)موافق).

.3 اضغط على ষ<sup>0</sup> للإخفاء مفاتيح الجهاز.

4. للغلاق النص، اضغط على⇔ من جديد.

النص الرقمي (المملكة المتحدة فقط)

تقدم بعض جهات بث القنوات التلفزيونية الرقمية نصًا رقميًا مخصصًا أو التلفزيون

التفاعلي على قنواتها التلفزيونية الرقمية. وهذا يشمل النص العادي باستخدام المفاتيح الملونة ومفاتيح الأرقام والتنقل للتحديد والتنقل.

لإغلاق النص الرقمي، اضغط على.

#### خيارات النص

 $\dots$  في النص، اضغط على $\text{EUCNS} \quad \text{EUC}$ (خيارات) $\text{EUC}$ 

- تثبيت الصفحة / إلغاء تثبيت الصفحة لإيقاف التدوير التلقائي للصفحات الفرعية.

- شاشة ثنائية / ملء الشاشة لإظهار القناة التلفزيونية والنص إلى جانب بعضهما.

> - نظرة عامة على P.O.T. ..T.O.P نص لفتح

- تكبير / عرض عادي لتكبير صفحة النص لتأمين القراءة المريحة.

- إظهار لإظهار المعلومات المخفية على صفحة.

- تبديل الصفحات الفرعية لتمكين تبديل الصفحات الفرعية عندما تكون متوفرة.

- اللغة لتبديل مجموعة الأحرف التي يستخدمها النص لعرضها بشكل صحيح.

- النص 2.5 لتنشيط نصوص معلومات 2.5 لمزيد من الألوان ولرسومات أفضل.

إعداد النص

لغة النص

تتوفر لدى بعض جهات بث القنوات التلفزيونية الرقمية لغات مختلفة للنص. لتعيين لغة النص الرئيسي والثانوي . . .

.1 اضغط على ۾ وحدد Setup (إعداد) واضغط على  $\mathsf{OK}$ ووافق).

.2 حددإعدادات القناة >اللغات.

.3 حددنصوص المعلومات الرئيسية أونصوص المعلومات الثانوية.

.4 حدد لغات النص المفضلة.

5. اضغط على ۞، بشكل متكرر، إذا لزم الأمر، لإغلاق القائمة.

النص 2.5

يقدم النص 2.5 ألواناً إضافية ورسومات أفضل، في حال توفره. ويتم تنشيط النص 5.2 كإعداد قياسي لجهة التصنيع. لإيقاف تشغيل نصوص معلومات 2.5 . . .

.1 اضغط على TEXT.

.2 أثناء مشاهدة نص المعلومات، اضغط على OPTIONS)خيارات).

.3 حددنصوص معلومات 2.5 >إيقاف.

4. اضغط على ۞، بشكل متكرر إذا لزم الأمر، لإغلاق القائمة.

## الترجمات واللغات

الترجمات (لطرازات التلفزيون ،4000 و،4100 و،4200 و5210)

تشغيل الترجمات

لفتح قائمة الترجمة اضغط على SUBTITLE.

يمكنك تعيين الترجمات على off Subtitles)إيقاف الترجمات)أو Subtitles on)تشغيل الترجمات) أو Automatic)تلقائي).

لإظهار الترجمات عندما يكون البرنامج الجاري بثه بلغة غير لغتك، أي اللغة التي

عينتها للتلفزيون، حدد Automatic)تلقائي). كما سيعرض هذا الإعداد الترجمات عندما يتو كتو الصوت بواسطة <sup>6</sup>.

بالنسبة إلى القنوات التناظرية، يجب جعل الترجمات متوفرة في النص.

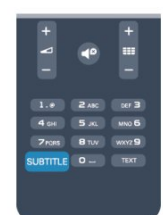

#### الترجمات للقنوات الرقمية

لا حاجة إلى تعيين الترجمات في النص للقنوات الرقمية.

بإمكان القنوات الرقمية أن تقدم لغات ترجمات عديدة لأحد البرامج. ويمكن تعيين لغة ترجمة مفضلة رئيسية ولغة ترجمة مفضلة ثانوية. إذا كانت الترجمات بإحدى هذه اللغات غير متوفرة، فسيعرضها التلفزيون.

إذا لم تكن هناك أي لغة من لغات الترجمة المفضّلة متوفرة، فيمكنك تحديد لغة ترجمة أخرى تكون متوفرة.

لتعيين لغة الترجمة الرئيسية والثانوية . . .

.1 اضغط على وحدد Setup) إعداد) واضغط على OK)موافق).

.2 حدد إعدادات القناة وحدد اللغات.

3. حدد subtitle Primary language)لغة الترجمة الرئيسية)أو subtitle Secondary language)لغة الترجمة الثانوية) واضغط على OK)موافق).

.4 اختر لغة واضغط على OK.

5. اضغط على ۞، بشكل متكرر، إذا لزو الأمر، لإغلاق القائمة.

لتحديد لغة ترجمة عندما لا تكون أي لغة من لغاتك المفضلة متوفرة . . .

1. اضغط على OPTIONS (خيارات).

.2 حدد لغة الترجمة وحدد لغة تريدها مؤقتًا واضغط على OK.

الترجمات للقنوات التناظرية

بالنسبة إلى القنوات التناظرية، ستحتاج إلى جعل الترجمات متوفرة لكل قناة يدويًا.

.1 بدّل إلى قناة واضغط على TEXT لفتح النص.

.2 أدخل رقم الصفحة للترجمات، عادةً .888

.3 اضغط على TEXT مرة أخرى لإغلاق النص.

إذا حددت تشغيل في قائمة الترجمة عند مشاهدة هذه القناة التناظرية، فستظهر الترجمات إذا كانت متوفرة. لمعرفة ما إذا كانت إحدى القنوات تناظرية أم رقمية، بدّل إلى القناة، وافتح الحالة في قائمة خيارات.

#### لغة الصوت

بإمكان القنوات التلفزيونية الرقمية أن تبث الصوت بواسطة لغات إضافية محكية عند بث أحد البرامج. ويمكنك تعيين لغة الصوت الرئيسية ولغة الصوت الثانوية. إذا كان الصوت بإحدى هذه اللغات متوفرًا، فسيبدّل التلفزيون إلى هذا الصوت. إذا لم تكن هناك أي لغة من لغات الصوت المفضّلة متوفرة، فيمكنك تحديد لغة صوت أخرى تكون متوفرة.

لتعيين لغة الصوت الرئيسية والثانوية . . .

.1 اضغط على وحدد Setup) إعداد) واضغط على OK)موافق).

.2 حدد إعدادات القناة وحدد اللغات.

.3 حدد لغة الصوت الرئيسيأو لغة الصوت الثانوي واضغط على OK.

.4 اختر لغة واضغط على OK.

5. اضغط على ك، بشكل متكرر، إذا لزم الأمر، لإغلاق القائمة.

لتحديد لغة صوت إذا لم تكن أي لغة من لغات الصوت المفضلة متوفرة . . .

 .1 اضغط على OPTIONS)خيارات). .2 حدد لغة الصوت وحدد لغة تريدها مؤقتًا واضغط على OK.

لغات النص للأشخاص الضعاف السمع والبصر

تقوم بعض القنوات التلفزيونية الرقمية ببث صوت وترجمات خاصة للأشخاص الضعاف السمع أو البصر.

لغة القائمة

لتغيير اللغة أو قوائم ورسائل التلفزيون . . .

.1 اضغط على وحدد Setup) إعداد) واضغط على OK)موافق). .2 حددإعدادات التلفزيون >إعدادات عامة >لغة القائمة واضغط على OK.

.3 حدد اللغة المطلوبة واضغط على OK.

4. اضغط على ۞، بشكل متكرر، إذا لزم النمر، لإغلاق القانمة..

6.2

## تثبيت القناة

## تحديث القنوات

التحديث التلقائي

إذا كنت تستقبل قنوات رقمية، فيمكنك تعيين التلفزيون بحيث يحدّث تلقائيًا اللائحة بالقنوات الجديدة.

أو، يمكنك أن تبدأ بنفسك عملية تحديث القنوات.

تحديث القناة تلقائيًا

يقوم التلفزيون مرةً واحدةً في اليوم، عند الساعة السادسة صباحًا، بتحديث القنوات وتخزين القنوات الجديدة. ويتم تخزين القنوات الجديدة في لائحة القنوات الكل ولكن أيضًا في لائحة القنوات جديد. وتتم إزالة القنوات الفارغة.

إذا تم العثور على قنوات جديدة أو إذا تم تحديث القنوات أو إزالتها، تظهر رسالة عند بدء تشغيل التلفزيون. يجب أن يكون التلفزيون في وضع الاستعداد لتحديث القنوات تلقائيًا.

لإيقاف تشغيل الرسالة عند بدء التشغيل . . .

.1 اضغط على وحدد Setup) إعداد) واضغط على OK)موافق).

.2 حددإعدادات القناة واضغط على OK.

.3 حددتثبيت القناة >رسالة تحديث قناة >إيقاف.

لإيقاف تشغيل التحديث التلقائي للقنوات . . .

.1 اضغط على أوحدد  $\epsilon$ Setup)(إعداد) واضغط على  $\sim$ ا $\epsilon$ (موافق).

.2 حددإعدادات القناة واضغط على OK.

.3 حددتثبيت القناة >التحديث التلقائي للقنوات > إيقاف.

بدء التحديث

لبدء التحديث بنفسك . . .

.1 اضغط على ۾ وحدد Setup (إعداد) واضغط على  $\sim$ ا $\alpha$ (موافق).

.2 حددالبحث عن القنوات واضغط على OK.

 .3 حددتحديث القنوات واتبع الإرشادات التي تظهر على الشاشة. قد تستغرق عملية التحديث بضع دقائق.

في بعض البلدان، تتم عملية التحديث التلقائي للقنوات أثناء مشاهدة التلفزيون أو في أي وقت يكون فيه التلفزيون في وضع الاستعداد.

#### قنوات جديدة

 من السهل العثور على القنوات الجديدة المضافة بواسطة ميزة التحديث التلقائي للقنوات في لائحة القنواتجديد . ويتم أيضًا تخزين القنواتالجديدة نفسها في لائحة القنواتالكل أو راديو.

 يتم الاحتفاظ بالقنوات الجديدة في لائحة القنواتجديد طالما لم تضع عليها علامة كمفضلة أو تضبطها.

## إعادة تثبيت القنوات

يمكنك البحث عن قنوات وإعادة تثبيتها دون إدخال أي تغيير على كل إعدادات التلفزيون الأخرى. أو، يمكنك إجراء عملية تثبيت كاملة جديدة للتلفزيون.

<span id="page-18-0"></span>في حال تم تعيين رمز قفل الأطفال، ستحتاج إلى إدخال هذا الرمز قبل أن تتمكّن من إعادة تثبيت القنوات.

إعادة تثبيت القنوات

من أجل إعادة تثبيت القنوات فقط . . .

.1 اضغط على وحدد Setup) إعداد) واضغط على OK)موافق). Re-install < (المحث عن القنوات) جو Search for channels S Channels)إعادة تثبيت القنوات) واضغط على OK)موافق).

.3 حدد البلد التي تقوم بتثبيت التلفزيون فيها.

 .4 حددهوائي ( T-DVB (أوكابل ( C-DVB(. قد تستغرق عملية البحث عن القنوات بضع دقائق. اتبع الإرشادات التي تظهر على الشاشة.

التثبيت الكامل

لإعادة إجراء عملية تثبيت كاملة للتلفزيون. . .

.1 اضغط على وحدد Setup) إعداد) واضغط على OK)موافق). .2 حددإعدادات التلفزيون >إعدادات عامة >أعد تثبيت تلفاز واضغط على OK. قد تستغرق عملية التثبيت بضع دقائق. اتبع الإرشادات التي تظهر على الشاشة.

إعدادات المصنع

تقوم إعدادات المصنع بإعادة تعيين التلفزيون إلى الإعدادات الأصلية للصورة والصوت. للعودة إلى إعدادات المصنع الأصلية . . .

.1 اضغط على وحدد Setup) إعداد) واضغط على OK)موافق). .2 حددإعدادات التلفزيون >إعدادات عامة >إعدادات المصنع واضغط على OK.

.3 اضغط على OKللتأكيد.

4. اضغط على ۞، بشكل متكرر، إذا لزم الأمر، لإغلاق القائمة.

#### نسخ لائحة القنوات

#### مقدّمة

نسخ لائحة القنوات عملية مخصصة للبائعين والمستخدمين المتمرسين. في بعض البلدان، يتوفر نسخ لائحة القنوات لنسخ القنوات الفضائية فقط.

 من خلال عمليةنسخ لائحة القنوات يمكنك نسخ القنوات المثبتة على أحد أجهزة التلفزيون إلى تلفزيون Philips آخر ينتمي إلى المجموعة نفسها. وتتيح لك أيضًا عملية "نسخ لائحة القنوات" تفادي عملية البحث عن القنوات التي تستهلك الكثير من الوقت من خلال تحميل لائحة قنوات محددة مسبقًا على التلفزيون. استخدم محرك أقراص USBومولاً سعته غيغابايت واحد على الأقل.

#### الشروط

- انتماء جهازي التلفزيون إلى مجموعة السنة نفسها.

 - يجب أن يكون جهازا التلفزيون مزودين بنوع الأجهزة نفسه. تحقق من نوع الأجهزة على لوحة نوع التلفزيون في جهة التلفزيون الخلفية. وتتم الإشارة إليه

عادةً على الشكل LA . . . Q - يجب أن يكون جهازا التلفزيون مزودين بإصدارات برامج متوافقة.

#### الإصدار الحالي

يمكنك التحقق من الإصدار الحالي لبرامج التلفزيون باستخدام Current  $Setup < \bigcap$  الوعلومات برنامج حالي) software info (إعداد) > settings Software)إعدادات البرامج).

#### نسخ لائحة قنوات

لنسخ لائحة قنوات . . .

 .1 بدّل إلى التلفزيون الذي تم فيه تثبيت القنوات. قم بتوصيل جهاز ذاكرة USB.

.2 اضغط على أوحدد Setup (إعداد) واضغط على OK(موافق).  $2$ .3 حدد إعدادات التلفزيون > إعدادات عامة >نسخ لائحة القنوات > نسخ إلى USB واضغط على OK. لنسخ لائحة القنوات من هذا التلفزيون، قد تتم مطالبتك بإدخال رمز قفل الأطفال الذي أدخلته أثناء التثبيت. .4 عند إتمام عملية النسخ، افصل جهاز ذاكرة USB.

يمكنك الآن تحميل لائحة القنوات المنسوخة إلى جهاز تلفزيون آخر من Philips.

تحميل لائحة قنوات

تحميل لائحة قنوات منسوخة

يجب عليك استخدام طريقة أخرى من أجل تحميل لائحة قنوات، وهذا تبعًا لتثبيت التلفزيون أم لا.

إلى تلفزيون لم يتم تثبيته بعد

.1 قم بتوصيل قابس الطاقة لبدء عملية التثبيت وحدد اللغة والبلد. يمكنك تجاوز البحث عن القنوات. استكمل عملية التثبيت.

 .2 قم بتوصيل جهاز ذاكرة USBالذي يحتوي على لائحة القنوات الخاصة بالتلفزيون الآخر.

.3 لبدء تحميل لائحة القنوات، اضغط على وحدد Setup)إعداد) واضغط على  $O(K)$ وافق).

 .4 حددإعدادات التلفزيون > إعدادات عامة > نسخ لائحة القنوات >نسخ إلى التلفزيون واضغط على OK. قد تتم مطالبتك بإدخال رمز قفل الأطفال الخاص بهذا التلفزيون.

 .5 إذا تمت عملية نسخ لائحة القنوات إلى التلفزيون بشكل ناجح، سيعلمك التلفزيون بهذا الأمر. افصل جهاز ذاكرة USB.

#### في تلفزيون تم تثبيته

. تحقق من إعداد البلد في التلفزيون. (للتحقق من هذا الإعداد، اضغط على  $\bigcap$ وحدد إعداد واضغط على OK)موافق) . حدد channels for Search (البحث عن القنوات) > channels Reinstall)إعادة تثبيت القنوات) واضغط على  $\mathsf{OK}$ (موافق) . اضغط على $\mathsf{C}$  وعالى  $\mathsf{C}$ ancel)في وقت لاحق للخروج من البحث عن القنوات.

إذا كان البلد صحيحًا، فتابع تنفيذ الخطوة .2

 إذا لم يكن البلد صحيحًا، فستحتاج إلى بدء عملية إعادة تثبيت. لبدء هذه العملية، اضغط على وحدد Setup)إعداد)واضغط على OK)موافق) . حدد TV settings)إعدادات التلفزيون) > settings General)إعدادات عامة) >

 TV install-Re)أعد تثبيت تلفاز) > OK)موافق). حدد البلد الصحيح وتجاوز البحث عن قنوات. استكمل عملية التثبيت. عند الانتهاء، عد إلى الخطوة .2 .2 قم بتوصيل جهاز ذاكرة USBالذي يحتوي على لائحة القنوات الخاصة

بالتلفزيون الآخر.

.3 لبدء تحميل لائحة القنوات، اضغط على وحدد Setup)إعداد) واضغط على OK)موافق).

 .4 حددإعدادات التلفزيون > إعدادات عامة > نسخ لائحة القنوات >نسخ إلى التلفزيون واضغط على OK. قد تتم مطالبتك بإدخال رمز قفل الأطفال الخاص بهذا التلفزيون.

 .5 إذا تمت عملية نسخ لائحة القنوات إلى التلفزيون بشكل ناجح، سيعلمك التلفزيون بهذا الأمر. افصل جهاز ذاكرة USB.

## DVB-T أو DVB-C

C-DVB أو T-DVB استقبال

 إذا كان استقبال T-DVB C-DVB متوفرًا في بلدك، وإذا كان هذا التلفزيون جاهزًا لاستقبال T-DVB C-DVBلبلدك، فهذا يعني أنك قد حددت أحدهما أثناء تثبيت القنوات.

إذا كنت تريد تغيير إعداد DVBلبدء تثبيت قناة جديدة . . .

.1 اضغط على وحدد Setup) إعداد) واضغط على OK)موافق).

.2 حددإعدادات القناة واضغط على OK.

.3 حددتثبيت القناة > توصيل الهوائي > الهوائي ( T-DVB (أو الكابل (

.OK على واضغط) DVB-C

.4 حدد إعداد DVBالمطلوب.

5. اضغط على ۞، بشكل متكرر، إذا لزم الأمر، لإغلاق القائمة.

#### تثبيت قناة C-DVB

 من أجل تأمين سهولة الاستخدام، تكون كل إعدادات C-DVBمعيّنة إلى تلقائية.

 إذا قدم لك موفر C-DVB قيم C-DVBخاصة، مثل معرّف الشبكة أو تردد الشبكة، فعليك إدخال هذه القيم عندما يطالبك بها التلفزيون أثناء التثبيت. قد يكون من الضروري ضبط عملية المسح (مسح كامل أو مسح سريع) أو إدخال معدل رموز معين في قائمةإعدادات أثناء التثبيت. لتعيين معدل رموز ، عليك أولاً تعيين معدل الرموز إلىيدوي.

#### تعارض أرقام القنوات

في بعض البلدان، قد تحمل قنوات تلفزيونية مختلفة (جهات البث) رقم القناة نفسه. أثناء التثبيت، يعرض التلفزيون لائحة تتعارض فيها أرقام القنوات. ستحتاج إلى تحديد القناة التي تريد تثبيتها على رقم قناة له قنوات تلفزيونية متعددة.

DVB-C +DVB-T

 إذا كان بإمكانك استخدام إدخال هوائي T-DVB ولكن أيضًا إدخال C-DVB، فيمكنك إعداد التلفزيون لكل من T-DVB C-DVB. ثبّت أحد النظامين يليه الآخر مع الإعدادات الضرورية.

 بعد تثبيت كل نظام من النظامين، ستحتاج إلى تبديل إشارة إدخال الهوائي على توصيلةالهوائيفي جهة التلفزيون الخلفية وضبط التلفزيون على النظام المناسب لعرض القنوات المثبّتة على التلفزيون.

لتحديد إعداد T-DVB أو C-DVB، انظر أعلاه.

#### إعدادات DVB

### الوصول إلى إعدادات DVB

.1 اضغط على ۾ وحدد Setup (إعداد) واضغط على OK(موافق).

.2 حددالبحث عن القنوات واضغط على OK.

.3 حدد Channels install-Re)إعادة تثبيت القنوات).

.4 حدد البلد التي تقوم بتثبيت هذا التلفزيون.

.)DVB-C ) حددكابل .5

 .6 حددبدء البحث عن قنوات ، أو حددالإعدادات الخاصة بإعدادات C-DVB. 7. اضغط على ۞، بشكل متكرر، إذا لزم الأمر، لإغلاق القائمة..

#### وضع معدل الرموز

 إذا لم يزوّدك موفر الكبل بقيمةمعدل رموز معينة لتثبيت القنوات التلفزيونية، فيمكنك الاستمرار في تعيين إعدادوضع معدل الترميز إلى Automatic (تلقائي).

 وإذا تلقيت قيمة معدل رموز معينة، فحدديدوي . ومع ذلك، فإن القيمة التي تتلقاها قد تكون موجودة فعلاً في لائحة معدلات الرموز المحددة مسبقًا. حددمعدلات الرموز المحددة مسبقًاللتحقق مما إذا كانت القيمة متوفرة تلقائيًا.

#### معدل الرموز

 عند تعيينوضع معدل الترميزإلى يدوي، يمكنك إدخال قيمة معدل الرموز التي تلقيتها من موفر الكبل. لإدخال القيمة، استخدم مفاتيح الأرقام.

#### التردد الشبكي

عند تعيين Frequency scan(تردد عملية المسح) إلى Quick(سريع) أو Advanced)متقدم)، يمكنك إدخال قيمة تردد الشبكة التي تلقيتها من مزوّد خدمة الكابل هنا. لإدخال القيمة، استخدم مفاتيح الأرقام.

#### مسح التردد

 حدد طريقة البحث عن القنوات. يمكنك تحديد طريقة المسحالسريعواستخدام الإعدادات المحددة مسبقًا التي يستخدمها معظم مزوّدي خدمة الكابلات في بلدك.

 إذا لم يتم تثبيت أي قنوات أو إذا تم فقدان بعض القنوات نتيجة لذلك، فيمكنك تحديد طريقة المسح الموسع Full. ستستغرق هذه الطريقة وقتًا أطول للبحث عن القنوات وتثبيتها.

#### معرف الشبكة

عند تعيين Frequency scan(تردد عملية المسح) إلى Quick(سريع) ، يمكنك إدخال قيمة معرف الشبكة التي تلقيتها من مزوّد خدمة الكابل هنا. لإدخال القيمة، استخدم مفاتيح الأرقام.

#### القنوات الرقمية

 إذا كنت على علم بأن مزوّد خدمة الكابل لا يقدم قنوات رقمية، فيمكنك تخطي البحث عن القنوات الرقمية. حدد Off)إيقاف).

#### القنوات التناظرية

 إذا كنت على علم بأن موفر الكبل لا يزوّدك بقنوات تناظرية، فيمكنك تخطي البحث عن القنوات التناظرية. حددإيقاف.

#### مجانية / مشفرة

 إذا كنت مشتركًا وتتوفر لديك وحدة الوصول المشروط - CAM للخدمات التلفزيونية المدفوعة، فحدد Free+ scrambled)مجاني + مشفر) . وفي حال لم تكن مشتركًا في القنوات أو الخدمات التلفزيونية المدفوعة، فيمكنك تحديد only channels Free)قنوات مجانية فقط.(

#### التثبيت اليدوي

يمكن تثبيت القنوات التلفزيونية التناظرية يدويًا، كل قناة على حدة.

```
لتثبيت القنوات التلفزيونية التناظرية يدويًا . . .
```

```
 1.اضغط على  وحدد Setup) إعداد) واضغط على OK)موافق). 
2. حددإعدادات القناة > تثبيت القناة > تناظري: تثبيت يدوي واضغط على 
                                                          .OK
```
#### -نظام

 لإعداد نظام التلفزيون، حددالنظام ، واضغط على OK. حدد البلد أو جزء العالم الذي تتواجد فيه حاليًا. - بحث عن قناة

 للبحث عن قناة، حددبحث عن قناة ، واضغط على OK . حددبحث ، واضغط على OK . كما يمكنك إدخال تردد تختاره. إذا كان الاستقبال ضعيفًا، فاضغط علىبحث من جديد. إذا أردت تخزين القناة، فحدد تم، واضغط على OK. - الضبط

 لضبط إحدى القنوات، حدد tune Fine)ضبط) واضغط على OK)موافق) . يمكنك ضبط القناة بواسطة أو.

> إذا أردت تخزين القناة التي عثرت عليها، فحددتم واضغط على OK. - التخزين

يمكنك تخزين القناة على رقم القناة الحالية أو كرقم قناة جديدة. حددتخزين القناة الحالية أو تخزين كقناة جديدة.

ويمكنك إعادة تنفيذ هذه الخطوات حتى العثور على كل القنوات التلفزيونية التناظرية المتوفرة.

## 7

# دليل التلفزيون

## 7.1

# استخدام دليل التلفزيون

## ما تحتاج إليه

باستخدام دليل التلفزيون، يمكنك عرض لائحة تضمّ البرامج التلفزيونية الحالية والمجدولة لقنواتك. ووفقًا لمصدر معلومات (بيانات) دليل التلفزيون، تظهر القنوات التناظرية والرقمية أو القنوات الرقمية فقط. لا توفر جميع القنوات معلومات دليل التلفزيون.

يمكن للتلفزيون من جمع معلومات دليل التلفزيون للقنوات المثبتة على التلفزيون (على سبيل المثال، القنوات التي تشاهدها عبر وضع مشاهدة التلفزيون). يعجز التلفزيون عن جمع معلومات دليل التلفزيون للقنوات التي تشاهدها عبر جهاز استقبال رقمي.

## فتح دليل التلفزيون

لفتح دليل التلفزيون، اضغط على TV GUIDE (دليل التلفزيون).

اضغط على GUIDE TV)دليل التلفزيون) مرة أخرى لإغلاق الدليل.

في المرة الأولى التي تفتح فيها دليل التلفزيون، يجري التلفزيون عملية مسح لكل القنوات التلفزيونية للحصول على معلومات عن البرامج. قد تستغرق هذه العملية عدة دقائق. تكون بيانات دليل التلفزيون مخزّنة في التلفزيون.

### ضبط برنامج

التبديل إلى برنامج

من دليل التلفزيون، يمكنك التبديل إلى برنامج حال.ٍ لتحديد برنامج، استخدم مفاتيح الأسهم لتمييز اسم البرنامج. انتقل إلى اليسار لعرض البرامج المجدولة لوقت لاحق من هذا اليوم. للتبديل إلى البرنامج (القناة)، حدد البرنامج واضغط على OK.

#### عرض تفاصيل البرامج

لعرض شاشة تفاصيل البرنامج المحدد، اضغط على $\mathbf 0$  ـ INFO).

## تغيير اليوم

يعرض دليل التلفزيون البرامج المجدولة للأيام القادمة (لغاية 8 أيام بحدٍ أقصى).

 إذا كانت جهة البث هي مصدر معلومات دليل التلفزيون، فيمكنك الضغط على + لعرض الجدول الخاص بأحد الأيام التالية. اضغط على للعودة إلى

اليوم السابق. أو، يمكنك الضغط على OPTIONS)خيارات) وتحديد day Change (تغيير اليوم).

حدداليوم السابق أو اليوم أو اليوم التالي واضغط على OK، لتحديد يوم الجدول.

## البحث بالنوع

<span id="page-21-0"></span>إذا كانت المعلومات متوفرة، فيمكنك البحث عن البرامج المجدولة بالنوع كالأفلام والبرامج الرياضية وغير ذلك.

<span id="page-21-1"></span> للبحث عن البرامج بحسب النوع، اضغط على OPTIONS)خيارات) وحدد .(بحث بالنوع). Search by genre

<span id="page-21-2"></span>حدد نوعًا، واضغط على OK. تظهر لائحة تتضمّن البرامج التي تم العثور عليها.

## 7.2

## التسجيلات

 من دليل التلفزيون، يمكنك تسجيل برنامج تلفزيوني على الفور أو جدولة تسجيله. لتخزين التسجيلات، قم بتوصيل محرك قرص ثابت USBبالتلفزيون.

### 7.3

## تلقي بيانات دليل التلفزيون

<span id="page-21-3"></span>في بعض المناطق وفيما يتعلق ببعض القنوات، قد لا تتوفر معلومات دليل التلفزيون. يمكن للتلفزيون جمع معلومات دليل التلفزيون للقنوات المثبتة على التلفزيون (على سبيل المثال، القنوات التي تشاهدها عبر وضع "شاهد التلفاز"). يعجز التلفزيون عن جمع معلومات دليل التلفزيون للقنوات التي تشاهدها عبر جهاز استقبال رقمي أو جهاز فك تشفير.

 بشكل افتراضي، تكون المعلومات في التلفزيون معيّنة إلى الإعدادمن جهة البحث.

تعيين معلومات دليل التلفزيون

لتعيين معلومات دليل التلفزيون . . .

- .1 اضغط على أو وحدد TV guide (دليل التلفزيون).
	- .2 اضغط على المفتاح.
		- .3 حددمن جهة البث.
- 4. اضغط على ۞، بشكل متكرر، إذا لزو الأمر، لإغلاق القائمة.

# المصادر

## 8.1

## لائحة المصادر

<span id="page-22-1"></span><span id="page-22-0"></span>في لائحة التوصيلات - قائمة المصادر- يمكنك العثور على الأجهزة الموصولة بالتلفزيون. من قائمة المصادر هذه، يمكنك التبديل إلى جهاز.

قائمة المصادر

لفتح قائمة المصادر، اضغط على SOURCES)المصادر). للتبديل إلى جهاز متصل، حدد الجهاز باستخدام السهمين ) لليسار) أو ♦ (لليمين) واضغط على OK(موافق). لإغلاق قائمة المصدر بدون التبديل إلى جهاز، اضغط على SOURCES (المصادر) مرة أخرى.

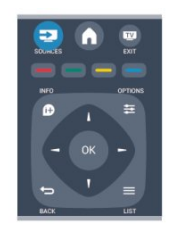

#### 8.2

## من وضع الاستعداد

<span id="page-22-2"></span>عند وجود التلفزيون في وضع الاستعداد، يمكنك تشغيل جهاز موصول باستخدام جهاز التحكم عن بعد الخاص بالتلفزيون.

التشغيل

 لتشغيل كل من مشغّل الأقراص والتلفزيون من وضع الاستعداد وبدء تشغيل القرص أو البرنامج على الفور، اضغط على play)تشغيل) على جهاز التحكم عن بُعد الخاص بالتلفزيون.

 يجب أن يكون الجهاز موصولاً بكبل HDMI ويجب أن تكون وظيفة HDMI CECقيد التشغيل على كل من التلفزيون والجهاز.

نظام المسرح المنزلي

<span id="page-22-3"></span>يمكنك تشغيل نظام المسرح المنزلي للاستماع إلى قرص صوتي أو قناة راديو وترك التلفزيون في وضع الاستعداد.

 لتشغيل نظام المسرح المنزلي فقط، مع وجود التلفزيون في وضع الاستعداد، اضغط على SOURCES)المصادر)على جهاز التحكم عن بُعد الخاص بالتلفزيون.

# 8.3 EasyLink

 باستخدام ميزة EasyLink ، يمكنك تشغيل جهاز موصول باستخدام جهاز التحكم عن بعد الخاص بالتلفزيون. وتستخدم ميزة EasyLink وظيفة HDMI CEC للتواصل مع الأجهزة الموصولة. يجب أن تدعم الأجهزة وظيفة HDMI CEC ، ويجب توصيلها باستخدام توصيلة HDMI.

# المؤقّتات والساعة

#### 9.1

9

## مؤقت السكون

<span id="page-23-1"></span><span id="page-23-0"></span>باستخدام مؤقّت السكون، يمكنك ضبط التلفزيون بحيث يبدّل تلقائيًا إلى وضع الاستعداد بعد فترة زمنية محددة مسبقًا.

لتعيين مؤقت النوم . . .

.1 اضغط على وحدد Setup) إعداد) واضغط على OK)موافق).

 .2 حددإعدادات التلفزيون > إعدادات عامة > مؤقت النوم. باستخدام شريط التمرير، يمكنك ضبط الوقت لغاية 180 دقيقة مع زيادة 5 دقائق كلّ مرة. إذا تم ضبط الوقت إلى 0 دقيقة، فسيتوقف مؤقت النوم عن التشغيل. يمكنك دائمًا إيقاف التلفزيون قبل ذلك الوقت أو إعادة ضبط مؤقت النوم أثناء العد التنازلي.

3. اضغط على ۞، بشكل متكرر، إذا لزم الأمر، لإغلاق القائمة.

#### 9.2

## الساعة

لمعرفة الوقت، اضغط على GUIDE TV)دليل التلفزيون) للبحث عن الوقت في دليل التلفزيون.

<span id="page-23-2"></span>في بعض البلدان، لا تُرسل عمليات البث الرقمية معلومات عن ( UTC (- التوقيت العالمي المنسق. وقد يتم تجاهل التغيير في التوقيت الصيفي، وقد يعرض التلفزيون توقيتًا غير صحيح.

لتصحيح ساعة التلفزيون . . .

.1 اضغط على وحدد Setup) إعداد) واضغط على OK)موافق).

.2 حدد إعدادات التلفزيون> إعدادات عامة > الساعة > وضع ساعة تلقائية وحددحسب الدولة.

.3 حددالتوقيت الصيفيوحدد الإعداد المناسب.

#### 9.3

# إيقاف التشغيل التلقائي

<span id="page-23-3"></span>إذا مرت 4 ساعات لم تضغط خلالها على أي مفتاح على جهاز التحكم عن بعد، أو إذا لم يتلقَ التلفزيون أي إشارة إدخال وأوامر من جهاز التحكم عن بعد لمدة 10 دقائق، فسيتوقف التلفزيون عن التشغيل بشكل تلقائي لتوفير الطاقة.

 إذا كنت تستخدم التلفزيون كشاشة أو إذا كنت تستخدم جهاز الاستقبال الرقمي لمشاهدة التلفزيون (جهاز استقبال الإشارات - STB (ولا تستخدم جهاز التحكم عن بعد الخاص بالتلفزيون، فعليك إيقاف تشغيل ميزة إيقاف التشغيل التلقائي.

لإلغاء تنشيطإيقاف التشغيل التلقائي. . .

.1 اضغط على وحدد Setup) إعداد) واضغط على OK)موافق). .2 حدد إعدادات التلفزيون > إعدادات عامة > إيقاف التشغيل التلقائي واضبط شريط التمرير على0 (إيقاف).

3. اضغط على ۞، بشكل متكرر، إذا لزم النمر، لإغلاق القانمة..

# الصور وملفات الفيديو

# والموسيقى

## 10.1

# من توصيلة USB

## ما تحتاج إليه

 يمكنك عرض الصور أو تشغيل الموسيقى وملفات الفيديو من محرك أقراص محمول USB موصول أو من محرك قرص ثابت USB.

من جهاز USB

 مع تشغيل التلفزيون، وصّل محرك قرص USB محمول أو محرك قرص ثابت USB بإحدى توصيلات USB. يكشف التلفزيون عن الجهاز ويسرد ملفاتك.

 إذا لم تظهر اللائحة تلقائيًا، فاضغط على SOURCES)المصادر) ، وحدد استعراض USB واضغط على OK)موافق).

## شريط القوائم

 مع وجود جهاز USBموصول، يقوم التلفزيون بفرز الملفات حسب نوعها. انتقل إلى شريط القوائم وحدد نوع الملف الذي تبحث عنه.

إذا كنت تستعرض الملفات من كمبيوتر، فيمكنك استعراض الملفات والمجلدات فقط كما هي منظمة على الكمبيوتر.

شريط القوائم

انتقل إلى شريط القوائم وحدد نوع الملف الذي تريد تشغيله أو مشاهدته. حددالصورة ، أوالموسيقى أو الفيلم . أو، يمكنك فتح طريقة عرضالمجلدات واستعراض مجلداتك للبحث عن ملف.

## عرض الصور

في مستعرض USB ، حدد Picture)صورة) واضغط على OK)موافق).

خيارات

اضغط على OPTIONS)خيارات).

- بدء عرض الشرائح، إيقاف عرض الشرائح بدء عرض الشرائح أو إيقافه

> تأثيرات الانتقال لعرض الشرائح عيّن الانتقال من صورة إلى أخرى.

> > - تردد عرض الشرائح حدد وقت عرض كل صورة.

- إعادة، تشغيل مرة واحدة اعرض الصور بشكل متكرر أو مرة واحدة فقط.

- إيقاف التبديل، تشغيل التبديل اعرض الصور في ترتيب تسلسلي أو عشوائي.

- تدوير الصور

دوّر الصورة الفوتوغرافية.

- إظهار المعلومات

<span id="page-24-0"></span>اعرض اسم الصورة، والتاريخ، والحجم، والصورة التالية في عرض الشرائح.

<span id="page-24-1"></span>لإغلاق USB Browse) استعراض USB(، اضغط على وحدد نشاطًا آخر.

## تشغيل الموسيقى

في مستعرض USB، حدد Music)موسيقى) واضغط على OK)موافق).

خيارات

اضغط على OPTIONS). اضغط على OPTIONS

- إيقاف التشغيل أوقف تشغيل الموسيقى.

- إعادة، تشغيل مرة واحدة شغّل الأغاني بشكل متكرر أو لمرة واحدة.

- تشغيل التبديل، إيقاف التبديل شغّل الأغاني بطريقة تسلسلية أو عشوائية.

> - إظهار المعلومات اعرض اسم الملف.

لإغلاق USB Browse) استعراض USB(، اضغط على وحدد نشاطًا آخر.

## تشغيل مقاطع الفيديو

في مستعرض USB ، حدد Movie)فيلم) واضغط على OK)موافق).

خيارات

اضغط على OPTIONS)خيارات).

- الترجمات اعرض الترجمات في حال توفرت.

- لغة الصوت شغّل لغة الصوت إذا توفرت.

- إعادة، تشغيل مرة واحدة شغّل مقاطع الفيديو بشكل متكرر أو لمرة واحدة.

- تشغيل التبديل، إيقاف التبديل شغّل الأغاني مقاطع الفيديو تسلسلية أو عشوائية.

- إظهار المعلومات اعرض اسم الملف.

لإغلاق USB Browse) استعراض USB(، اضغط على وحدد نشاطًا آخر.

# Pause TV

# 11.1 Pause TV

11

<span id="page-25-1"></span><span id="page-25-0"></span> يمكنك إيقاف البث التلفزيوني مؤقتًا واستئناف المشاهدة لاحقًا. يمكن إيقاف البث مؤقتًا على القنوات التلفزيونية الرقمية فقط. يجب توصيل محرك قرص ثابت USBلتخزين البث مؤقتًا. ويمكنك إيقاف البث مؤقتًا لمدة أقصاها 90 دقيقة.

إيقاف البث مؤقتًا أو استئنافه

لإيقاف البث مؤقتًا، اضغط على Pause)إيقاف مؤقت). يظهر شريط التقدم لبرهة قصيرة على الشاشة.

لإعادة إظهار شريط التقدم، اضغط على Pause)إيقاف مؤقت) مرةً أخرى. لاستئناف المشاهدة، اضغط على Play)تشغيل). يشير الرمز الموجود على الشاشة إلى أنك تشاهد بثًّا تم إيقافه مؤقتًا.

العودة إلى البث التلفزيوني الفعلي

للعودة إلى البث التلفزيوني الفعلي، اضغط على Stop)إيقاف).

 عند التبديل إلى قناة رقمية، يبدأ محرك القرص الثابت USB بتخزين البث مؤقتًا. وعند التبديل إلى قناة رقمية أخرى، يتم تخزين بث القناة الجديدة مؤقتًا ومسح بث القناة السابقة. عند التبديل إلى جهاز موصول (مشغّل قرص Disc ray-Blu أو جهاز استقبال رقمي)، يتوقّف محرك القرص الثابت USBعن التخزين ويتم مسح البث. كما يتم مسح البث عند تبديل التلفزيون إلى وضع الاستعداد.

 أثناء تسجيل أحد البرامج على محرك قرص ثابت USB، لا يمكنك إيقاف البث مؤقتًا.

إعادة تشغيل فورية

أثناء مشاهدة البث من قناة رقمية، يمكنك إعادة تشغيل البث بشكل فوري بسهولة.

لإعادة تشغيل آخر 10 ثوانٍ من البث، اضغط على Pause)إيقاف مؤقت) وعلى ) لليسار). يمكنك الضغط على بشكل متكرر حتى تبلغ بداية تخزين البث المؤقت أو النطاق

الزمني الأقصى.

#### شريط التقدم

 مع ظهور شريط التقدم على الشاشة، اضغط على Rewind) إرجاع) أو اضغط على Forward)تقديم) لتحديد الموقع الذي تريد أن تبدأ منه مشاهدة البث الذي تم إيقافه مؤقتًا. اضغط على هذه المفاتيح بشكل متكرر لتغيير السرعة.

#### 12

# التسجيل

12.1

## ما تحتاج إليه

. . . إلى تحتاج ،تلفزيوني برنامج لتسجيل

 - محرك قرص ثابت USBمتصل مهيأ على هذا التلفزيون - قنوات تلفزيونية رقمية مثبتة على هذا التلفزيون (القنوات التي تريد مشاهدتها باستخدام وضع "شاهد التلفاز")

- لتلقي معلومات القناة لدليل التلفزيون المدمج

#### 12.2

## تسجيل برنامج

## التسجيل الآن

 لتسجيل البرنامج الذي تشاهده، اضغط على Record)تسجيل) على جهاز التحكم عن بعد.

إذا كنت تتلقى معلومات دليل التلفزيون من جهة البث، فسيبدأ التسجيل على الفور. ويمكنك ضبط وقت انتهاء التسجيل في لائحة التسجيلات. لإيقاف التسجيل، اضغط على Stop)إيقاف).

## جدولة التسجيل

يمكنك جدولة تسجيل برنامج لاحق لليوم الحالي أو لبضعة أيام اعتبارًا من اليوم (بعد 8 أيام كحد أقصى).

 .1 لجدولة تسجيل، اضغط على Guide TV)دليل التلفزيون). على صفحة دليل التلفزيون، حدد القناة والبرنامج الذي تريد تسجيله. يمكنك إدخال رقم القناة للانتقال بسرعة إلى القناة في اللائحة. اضغط على $\blacklozenge$  (لليمين) أو $\blacktriangleright$  (لليسار) للتمرير عبر برامج إحدى القنوات. لتغيير تاريخ القائمة، اضغط على OPTIONS ، وحددتغيير اليوم . ومن القائمة، حدد اليوم المطلوب، واضغط على OK.

 .2 مع تحديد البرنامج، اضغط على تسجيل. يضيف التلفزيون وقتًا للتخزين المؤقت في نهاية البرنامج. ويمكنك إضافة تخزين مؤقت إضافي، عند الحاجة.

 إذا كنت تخطط لتسجيل برنامج أثناء غيابك، تذكّر ضرورة ترك التلفزيون في وضع الاستعداد ومحرك القرص الثابت USBفي وضع التشغيل.

## لائحة التسجيلات

 $\cdot$  العرض لائحة التسجيلات والتسجيلات المجدولة، اضغط على وحدد Recordings)تسجيلات) واضغط على OK)موافق).

من القائمة، يمكنك تحديد تسجيل معين لمشاهدته، أو إزالة برامج مسجلة، أو ضبط وقت انتهاء تسجيل مستمر، أو التحقق من المساحة الخالية على القرص.

إزالة تسجيل مُجدوَّل من دليل التلفزيون أو قائمة التسجيلات

- اضغط على قائمة لفتح القائمة، ثم اضغط على.

 - في دليل التلفزيون، حدد برنامج تسجيل مُجدوَّل، ثم اضغط على إلغاء التسجيل.

## المواصفات

<span id="page-26-0"></span>- أثناء تسجيل أحد البرامج، يمكنك مشاهدة برنامج سبق أن تم تسجيله.

- أثناء التسجيل، لا يمكنك تبديل القنوات التلفزيونية.
- أثناء التسجيل، لا يمكنك إيقاف بث التلفزيون بشكل مؤقت.

<span id="page-26-3"></span><span id="page-26-1"></span>- للتسجيل، تحتاج جهات البث إلى إعداد ساعة موثوق به. إذا أعدت ضبط ساعة التلفزيون يدويًا، فقد يفشل التسجيل.

### 12.3

## مشاهدة تسجيل

لمشاهدة تسجيل . . .

<span id="page-26-2"></span> .1 اضغط على ، حدد Recordings)تسجيلات) واضغط على OK (موافق).

 .2 - في القائمة، حدد التسجيل واضغط على Play) تشغيل) لبدء التشغيل. ويمكنك استخدام المفاتيح Forward) تقديم) أو Rewind) إرجاع) أو Pause) إيقاف مؤقت) أو Stop)إيقاف) على جهاز التحكم عن بعد.

#### فشل التسجيل

 عندما تمنع جهة البث تسجيلاً مجدولاً أو عندما يتعرّض البث للمقاطعة، توضع علامة على التسجيل تدل علىفشله.

#### 13

# الإعدادات

## 13.1

## الصورة

## نمط الصورة

 لكي تتمكّن من تعديل الصورة بسهولة، يمكنك تحديد إعداد تم تعيينه مسبقًا بواسطةنمط الصورة.

 .1 أثناء مشاهدة قناة تلفزيونية، اضغط على OPTIONS)خيارات) لفتح قائمة Options)خيارات).

> .2 حددالصورة والصوت في شريط القوائم وحدد نمط الصورة. .3 حدد نمطًا واضغط على OK.

## أنماط الصورة المتوفرة هي . . .

- شخصي التفضيلات التي أجريتها في إعدادات الصورة السريعة
	- حيوي مثالي للمشاهدة في ضوء النهار
		- طبيعي إعدادات الصورة الطبيعية
			- فيلم مثالي لمشاهدة الأفلام

توفير الطاقة - إعدادات موفرة للطاقة بفعالية

- قياسي إعدادات المصنع القياسية
	- صورة مثالي لمشاهدة الصور

## ضبط نمط صورة

- لضبط نمط صورة . . .
- .1 حدد النمط واضغط على OK.
- $\sim$  اضغط على  $\blacksquare$  وحدد  $\sim$  Setup). أضغط على  $\sim$ 
	- .3 حددإعدادات التلفزيون، وانتقل إلى الإعداد الفردي لضبطه.
	- 4. اضغط على ۞، بشكل متكرر، إذا لزم النمر، للإغلاق القائمة.

## للعودة إلى قيم نمط الصورة الأصلية . . .

- .1 اضغط على وحدد Setup) إعداد) واضغط على OK)موافق). .2 حددإعدادات التلفزيون > صورة > نمط الصورةوحدد النمط الذي تريد إعادة ضبطه.
	- .3 حدداستعادة النمط واضغط على OK. يتم إعادة ضبط النمط.

## حيوي

 إذا أعيد تبديل نمط الصورة إلىزاهية في كل مرة تقوم فيها بتشغيل التلفزيون، فسيتم تعيين موقع التلفزيون إلىمتجر. إنه إعداد مخصص للترويج في المتجر. لتعيين التلفزيون للاستخدام المنزلي . . .

- .1 اضغط على وحدد Setup) إعداد) واضغط على OK)موافق).
- .2 حددإعدادات التلفزيون > إعدادات عامة > الموقع واضغط على OK.
	- .3 حددشاشة رئيسية واضغط على OK.
	- 4. اضغط على <del>د ً</del>، بشكل متكرر، إذا لزم الأمر، لإغلاق القائمة.

## إعدادات الصورة

## تباين الإضاءة الخلفية

بواسطة تباين الإضاءة الخلفية، يمكنك تعديل سطوع الإضاءة الخلفية للشاشة.

لضبط المستوى . . .

- اضغط على أوحدد Setup (إعداد) واضغط على OK(موافق).  $\blacksquare$ 
	- 2. حددإعدادات التلفزيون > صورة > تباين الإضاءة الخلفية.
	- $\boldsymbol{\mathrm{3}}$ اضغط على  $\blacklozenge$  (لليمين) واضغط القيمة باستخدام  $\blacktriangle$  (لأعلى).
		- أو ▼ (لأسفل).

## اللون

بواسطة اللون، يمكنك ضبط تشبع اللون في الصورة.

## لضبط اللون . . .

- <span id="page-27-1"></span><span id="page-27-0"></span>اضغط على أوحدد Setup (إعداد) واضغط على OK(موافق).  $\bullet$ 
	- 2.حدد إعدادات التلفزيون > صورة > اللون.  $\mathbf{3}$ اضغط على  $\blacklozenge$  (لليمين) واضغط القيمة باستخدام  $\blacktriangleright$  (لأعلى).
	- أو ▼ (لأسفل).
		-
	- .4اضغط على كك بشكل متكرر، إذا لزم الأمر، لإغلاق القائمة.

## الوضوح

 من خلال الإعدادوضوح، يمكنك ضبط مستوى الوضوح في التفاصيل الدقيقة بالصورة.

## لضبط حدة الوضوح . . .

- اضغط على  $\bullet$  وحدد  $\,$  Setup). اضغط على  $\,$ ا $\,$ موافق).  $\,$  2.حدد إعدادات التلفزيون > صورة > الوضوح.  $\mathbf{3}$ اضغط على  $\blacklozenge$  (لليمين) واضغط القيمة باستخدام  $\blacklozenge$  (لأعلى). أو ) لأسفل).
	- .4اضغط على ۞، بشكل متكرر، إذا لزم الأمر، لإغلاق القائمة.

## تقليل الضجيج

باستخدام تقليل التشويش، يمكنك تحديد مقدار الحدّ من التشويش للصورة.

- لضبط تقليل التشويش . . .
- اضغط على أوحدد Setup (إعداد) واضغط على OK(موافق).  $\bullet$ 
	- 2.حدد إعدادات التلفزيون > صورة > تقليل التشويش.
- 3.اضغط على ) لليمين) وحدد إيقاف، أو الحد الأدنى ، أومتوسط ، أوالحد الأقصى
	- . .4اضغط على ۞، بشكل متكرر، إذا لزم الأمر، للإغلاق القائمة.

## تقليل التشوه في MPEG

 من خلال الإعداد تقليل التشوه في MPEG ، يمكنك جعل المراحل الانتقالية الرقمية في الصورة تمر بطريقة سلسة. وتظهر تشوهات صور MPEGبشكل أساسي على شكل كتل صغيرة أو حواف محززة في الصور.

لتقليل حالات التشوه في .MPEG .

- $/$ اضغط على  $\bigcap$  وحدد Setup S واضغط (إعداد) <font  $/$ font $>$  (موافق). $\overline{OKO}$
- $/$ حدد إعدادات التلفزيون $\sim$  صورة $>$  تقليل التشوه في font $>$ .MPEG M/ 3.اضغط على ) لليمين) وحدد تشغيل أو إيقاف.
	- .4اضغط على ۞، بشكل متكرر، إذا لزم الأمر، لإغلاق القائمة.

## Digital Crystal Clear

باستخدام Clear Crystal Digital، يمكنك ضبط كل نقطة لتتوافق مع النقاط المحيطة بها لتكوين صورة لامعة وعالية الوضوح.

- اضغط على أوحدد Setup (إعداد) واضغط على OK(موافق).  $\bullet$  2.حدد إعدادات التلفزيون > صورة > Clear Crystal Digital.
	- 3.اضغط على ) لليمين) وحدد الإعدادات.
	- .4اضغط على ۞، بشكل متكرر، إذا لزم الأمر، لإغلاق القائمة.

## الإعدادات المختلفة هي . . .

- وضوح متقدم - تمكين مستوى فائق من الحدّة وبخاصة في خطوط الصورة وحدودها.

- تباين حركي - تحسين التفاصيل في المناطق الداكنة، والمتوسطة والفاتحة ديناميكيًا.

- إضاءة حركية - تحديد مستوى الإضاءة الخلفية لتحسين استهلاك الطاقة الديناميكية وتباين الصورة.

- تحسين اللون - تحسين حيوية وتفاصيل الألوان ديناميكيًا.

إعدادات الصورة المتقدمة

غاما

بواسطة جاما، يمكنك ضبط الإعدادات غير الخطية لإضاءة وتباين الصور.

لضبط المستوى . . .

اضغط على أوحدد Setup) (إعداد) واضغط على  $\mathsf{OK}$ (موافق).

2.حدد إعدادات التلفزيون < صورة < متقدم < جاما.

 $\mathbf{3}$ اضغط على  $\blacklozenge$  (لليمين) واضغط القيمة باستخدام  $\blacktriangleright$  (لأعلى).

أو ▼ (لأسفل).

.4اضغط على ۞، بشكل متكرر، إذا لزم النمر، لإغلاق القانوة.

درجة اللون

بواسطة الدرجة، يمكنك تغيير توازن الألوان.

لتحديد إعداد مسبق . . .

اضغط على أوحدد Setup (إعداد) واضغط على OK(موافق).  $\bullet$ 

2.حدد إعدادات التلفزيون < صورة < متقدم < درجة اللون.

 3.اضغط على ) لليمين) وحدد Normal)عادي) أو Warm)حار) أو Cool (بارد). حدد Custom)مخصص) إذا كنت تريد تعيين درجة حرارة الألوان بنفسك.

.4اضغط على ۞، بشكل متكرر، إذا لزم الأمر، لإغلاق القائمة..

لون خاص

بواسطة درجة الألوان المخصصة، يمكنك تعيين درجة حرارة ألوان بنفسك. لتعيين درجة اللون المخصصة، حدد أولاً مخصص في إعداد درجة اللون لجعل قائمة درجة اللون المخصصة متوفرة. لقد تم وضع الإعداد " درجة اللون المخصصة" للمستخدمين المتمرسين.

لتعيين درجة حرارة ألوان مخصصة . . .

1.اضغط على وحدد Setup) إعداد) واضغط على OK)موافق).

2.حدد إعدادات التلفزيون < صورة < متقدم < درجة الألوان المخصصة.

3.اضغط على ) لليمين).

 4.حدد إعدادًا باستخدام مفاتيح الأسهم. ( WPهو نقطة بيضاء و BLهو مستوى اللون الأسود.)

 5.اضغط على OK لتأكيد إعداد. ويمكنك أيضًا تحديد أحد الإعدادات المعينة مسبقًا في هذه القائمة.

.6اضغط على ۞، بشكل متكرر، إذا لزم الأمر، لإغلاق القائمة.

تباين الفيديو

بواسطةتباين الفيديو، يمكنك تقليل نطاق تباين الفيديو.

لضبط المستوى . . .

اضغط على  $\bullet$  وحدد Setup) (إعداد) واضغط على OK(موافق).

2. حدد إعدادات التلفزيون > صورة > متقدم > تباين الفيديو.

 $(3.1)$ اضغط على  $\P$  (لليمين) واضغط القيمة باستخدام  $\blacktriangle$ 

أو ▼ (لأسفل).

.4اضغط على ًك، بشكل متكرر، إذا لزم الأمر، لإغلاق القائمة.

#### السطوع

بواسطة السطوع، يمكنك تعيين مستوى السطوع في إشارة الصورة. وقد تم وضع إعداد السطوع للمستخدمين المتمرسين. إننا ننصح المستخدمين غير المتمرسين بتعديل السطوع بواسطة إعداد تباين الإضاءة الخلفية.

لضبط المستوى . . .

اضغط على أوحدد Setup (إعداد) واضغط على  $\mathsf{OK}$ (موافق).

2.حدد إعدادات التلفزيون < صورة < متقدم < السطوع.

 $\mathbf{3}$ اضغط على  $\blacklozenge$  (لليمين) واضغط القيمة باستخدام  $\blacktriangle$  (لأعلى).

أو ▼ (لأسفل).

.4اضغط على ۞، بشكل متكرر، إذا لزم الأمر، للإغلاق القائمة.

#### 13.2

# لعبة أو كمبيوتر

<span id="page-28-0"></span> يمكنك تبديل التلفزيون إلى إعداد الصورة المثالية لاستخدام الألعاب أو لاستخدام التلفزيون كشاشة كمبيوتر. ثمة إعداد مختلف لكل مناللعبة أو الكمبيوتر. إذا تم تعيين نوع صحيح للجهاز في قائمة المصدر - وحدة الألعاب أو الكمبيوتر - فسيبدّل التلفزيون تلقائيًا إلى الإعداد المثالي عندما تقوم بالتبديل إلى الجهاز. إذا قمت بتبديل الإعداد يدويًا، فتذكّر ضرورة إيقاف تشغيله عند التبديل إلى مشاهدة التلفزيون أو إلى جهاز موصول آخر.

لتبديل الإعداد يدويًا . . .

.1 اضغط على وحدد Setup) إعداد) واضغط على OK)موافق).

.2 حددإعدادات التلفزيون > صورة > متقدم> نمط النشاط.

<span id="page-28-1"></span> .3 حدداللعبة أو الكمبيوتر أو التليفزيون . يعيد الإعدادالتليفزيونإلى إعدادات الصورة لمشاهدة التلفزيون.

4. اضغط على ۞، بشكل متكرر، إذا لزم الأمر، للغلاق القائمة.

#### 13.3

## التنسيق والحواف

#### تنسيق الصورة

إذا ظهرت أشرطة سوداء في أعلى الصورة وأسفلها أو على جانبيها، فيمكنك ضبط تنسيق الصورة وفق تنسيق يملأ الشاشة.

لتغيير تنسيق الصورة . . .

1.أثناء مشاهدة قناة تلفزيونية، اضغط على لفتح قائمة تنسيق الصورة. 2.اختر تنسيقًا من القائمة، ثم اضغط على OK.

#### حواف الشاشة

 بواسطةحواف الشاشة، يمكنك تكبير الصورة بشكل بسيط لإخفاء الحواف المشوهة.

لضبط الحواف . . .

1.اضغط على وحدد Setup) إعداد) واضغط على OK)موافق).

<span id="page-28-2"></span>2. حددإعدادات التلفزيون < صورة < التنسيق والحواف < حواف الشاشة.

 $\mathbf{3}$ اضغط على  $\blacklozenge$  (لليمين) واضغط القيمة باستخدام  $\blacktriangle$  (لأعلى) $3.$ 

أو ▼ (لأسفل).

.4اضغط على ۞، بشكل متكرر، إذا لزم الأمر، لل<sub>ِ</sub>غلاق القائمة.

#### 13.4

## الصوت

## نمط الصوت

 لكي تتمكّن من ضبط الصوت بسهولة، يمكنك تحديد إعداد تم تعيينه مسبقًا بواسطةنمط الصوت.

 .1 أثناء مشاهدة قناة تلفزيونية، اضغط على OPTIONS)خيارات) لفتح قائمة Options)خيارات).

- .2 حدد الصورة والصوت في شريط القوائم وحددنمط الصوت.
	- .3 حدد نمط صوت واضغط على OK.

## أنماط الصوت المختلفة هي . . .

شخصي - خياراتك الشخصية التي حددتها في "تخصيص الصورة والصوت"

- أصلي إعدادات المصنع القياسية-
	- سينما مثالي لمشاهدة الأفلام
		- أخبار مثالي للكلام
- موسيقى مثالي للاستماع إلى الموسيقى
	- لعبة مثالي للألعاب

ضبط نمط صوت

يمكنك ضبط نمط صوت . . .

- 1. حدد النمط واضغط على OK.
- اضغط على أوحدد Setup (إعداد) واضغط على OK(موافق). $\blacksquare$ 
	- 3. حددإعدادات التلفزيون، وانتقل إلى الإعداد الفردي لضبطه.
		- .4 اضغط على لاغلاق القانهة لتخزين الإعداد.

### للعودة إلى قيم نمط الصوت الأصلية . . .

اضغط على أوحدد Setup (إعداد) واضغط على OK(موافق).  $\blacksquare$ 2. حددإعدادات التلفزيون > صوت > إعادة تعيين النمط.

## إعدادات الصوت

## الجهير

بواسطةالجهير، يمكنك تعديل مستوى النغمات المنخفضة في الصوت.

لضبط المستوى . . .

- اضغط على أوحدد Setup (إعداد) واضغط على  $\mathsf{OK}$ ووافق).
	- 2. حددإعدادات التلفزيون < صوت < جهير.
	- $\mathbf{3}.$ اضغط على  $\blacklozenge$  (لليمين) واضغط القيمة باستخدام  $\blacktriangle$  (لأعلى).
		- أو ) لأسفل).
		- .4اضغط على ۞، بشكل متكرر، إذا لزم النمر، لإغلاق القانمة..

## الطنين الثلاثي

بواسطةعالي الطبقة، يمكنك تعديل مستوى النغمات المرتفعة في الصوت.

لضبط المستوى . . .

- 1.اضغط على وحدد Setup) إعداد) واضغط على OK)موافق).
	- 2.حدد إعدادات التلفزيون < صوت < عالي الطبقة.
	- $\mathbf{3}.$ اضغط على  $\blacklozenge$  (لليمين) واضغط القيمة باستخدام  $\blacktriangle$  (لأعلى).
		- أو ) لأسفل).
	- .4اضغط على ۞، بشكل متكرر، إذا لزم الأمر، لإغلاق القائمة.

#### وضع الصوت المحيط

باستخدامالوضع المجسم, يمكنك تعيين تأثير الصوت لسماعات التلفاز.

- لتعيين وضع الصوت المحيطي . . .
- اضغط على أو وحدد Setup (اعداد) واضغط على OK(موافق).  $\bullet$ 
	- 2.حدد إعدادات التلفزيون < صوت < الوضع المجسم.
- 3.اضغط على السهم ) لليمين) and وحدد Stereo)ستيريو)،
	- surround Incredible)صوت محيطي رائع).
	- .4اضغط على ۞، بشكل متكرر، إذا لزم الأمر، لإغلاق القائمة.

## مستوى صوت سماعات الرأس

 بواسطةصوت السماعات، يمكنك تعيين مستوى صوت سماعات رأس موصولة بشكل منفصل.

لضبط مستوى الصوت . . .

- .1 اضغط على OPTIONS (خيارات) وحدد Picture and sound (الصوت والصورة)في شريط القوائم.
- 2. اضغط على السهم) لليمين) وحدد volume Headphones)صوت سماعات) واضغط على OK)موافق).
	- 3. اضغط على) للأعلى) أو) للأسفل) لضبط مستوى الصوت.
		- .4اضغط على ك<sup>ه</sup>، بشكل متكرر، إذا لزم الأمر، لإغلاق القائمة.

## إعدادات الصوت المتقدمة

## استواء تلقائي للصوت

 بواسطةاستواء تلقائي للصوت، يمكنك تعيين التلفزيون بحيث يضبط تلقائيًا الاختلافات المفاجئة في مستوى الصوت. تحدث هذه الاختلافات عادةً في بداية الإعلانات أو عند تبديل القنوات.

للتشغيل أو إيقاف التشغيل . . .

- اضغط على أوحدد Setup (إعداد) واضغط على OK(موافق).  $\bullet$  2. حددإعدادات التلفزيون < صوت < متقدم < استواء تلقائي للصوت. .3اضغط على ♦ (لليمين) وحدد On(تشغيل) أو Off(إيقاف).
	- .4اضغط على كك بشكل متكرر، إذا لزم الأمر، لإغلاق القائمة.

## سماعات التلفاز

 يمكنك إرسال صوت التلفزيون إلى جهاز صوتي موصول - نظام مسرح منزلي أو نظام الصوت. بواسطةسماعات التلفاز، يمكنك تحديد الجهاز الذي تريد سماع صوت التلفزيون منه وكيفية التحكم فيه.

- إذا حددتإيقاف، فسيتوقف تشغيل سماعات التلفزيون بشكل دائم.
- إذا حددتتشغيل، فستكون سماعات التلفزيون في وضع التشغيل الدائم.

 عند استخدام جهاز صوتي موصول بواسطة CEC HDMI ، يمكنك استخدام أحد إعدادات EasyLink.

 - إذا حددت EasyLink، فسيُرسل التلفزيون صوت التلفزيون إلى الجهاز الصوتي. وسيوقف التلفزيون تشغيل سماعات التلفزيون عندما يقوم الجهاز بتشغيل للصوت.

 - إذا حددت تشغيل EasyLink، فسيقوم التلفزيون بتشغيل الجهاز الصوتي ويُرسل صوت التلفزيون إلى الجهاز ويوقف تشغيل سماعات التلفاز. مع تحديد EasyLink أو تشغيل EasyLink، ستبقى قادرًا على التبديل إلى سماعات التلفاز أو مكبرات صوت الجهاز في قائمة "الصورة والصوت".

لتعيين مكبرات صوت التلفزيون . . .

 .1 اضغط على وحدد Setup)إعداد) واضغط على OK)موافق). .2 حددإعدادات التلفزيون > صوت > متقدم > سماعات تلفاز. .3 اضغط على السهم) لليمين) وحدد Off)إيقاف) أو On)تشغيل) أو .(EasyLink تشغيل (EasyLink autostart أو EasyLink 4. اضغط على $\blacktriangleright$ ، بشكل متكرر، إذا لزو الأمر، لإغلاق القائمة.

لتبديل مكبرات الصوت بشكل مباشر . . .

 .1 أثناء مشاهدة التلفزيون، اضغط على OPTIONS)خيارات) وحدد sound and Picture)الصورة والصوت).

.2 حددمكبرات الصوت ، وحددالتلفزيون أو مكبر الصوت(جهاز صوتي).

3. اضغط على $\blacktriangleleft$ ، بشكل متكرر، إذا لزم الأمر، لإغلاق القائمة.

صوت واضح

بواسطة ميزة Clear sound، يمكنك تحسين الصوت للكلام. إنها ميزة مثالية للبرامج الجديدة. ويمكنك تشغيل تحسين الكلام أو إيقاف تشغيله.

للتشغيل أو إيقاف التشغيل . . .

 1.اضغط على وحدد Setup) إعداد) واضغط على OK)موافق). .2 حددإعدادات التلفزيون < صوت < متقدم > sound Clear. .3اضغط على ♦ (لليمين) وحدد Off)تشغيل) أو Off(إيقاف). .4اضغط على ۞، بشكل متكرر، إذا لزم الأمر، لإغلاق القائمة.

HDMI1-ARC

إذا لم تكن بحاجة إلى قناة إرجاع الصوت ( ARC ( على أي من توصيلات HDMI ، فيمكنك إيقاف تشغيل إشارة ARC.

تنسيق خرج الصوت

 يتيح لكتنسيق إخراج الصوتضبط إشارة إخراج الصوت للتلفزيون بحيث تتلاءم مع إمكانيات المعالجة المتوفرة في نظام المسرح المنزلي.

ضبط مستوى خرج الصوت

 تتيح لكتسوية خرج الصوتتسوية مستوى الصوت في نظام المسرح المنزلي مع مستوى صوت التلفزيون عند التبديل من أحدهما إلى الآخر.

تأخير خرج الصوت

 إذا قمت بتعيين تأخير في مزامنة الصوت على نظام المسرح المنزلي، لمزامنة الصوت مع الصورة، فيجب إيقاف تشغيل الإعدادتأخير إخراج الصوتعلى التلفزيون.

توازن خرج الصوت

 إذا لم تتمكّن من تعيين تأخير على نظام المسرح المنزلي، فيمكنك تعيين تأخير على التلفزيون بواسطة الإعدادقيمة فرق إخراج الصوت.

### مكبرات صوت

نظام المسرح المنزلي

يمكنك إرسال صوت التلفزيون إلى جهاز صوتي موصول - نظام مسرح منزلي نظام الصوت.

ويمكنك تحديد الجهاز الذي تريد سماع صوت التلفزيون منه وكيفية التحكم فيه. - إذا حددتإيقاف، فسيتوقف تشغيل سماعات التلفزيون بشكل دائم.

- إذا حددت سماعات تلفاز، فستكون سماعات التلفزيون في وضع التشغيل الدائم.

 عند استخدام جهاز صوتي موصول بواسطة CEC HDMI ، يمكنك استخدام أحد إعدادات EasyLink.

 - إذا حددت EasyLink، فسيُرسل التلفزيون صوت التلفزيون إلى الجهاز الصوتي. وسيوقف التلفزيون تشغيل سماعات التلفزيون عندما يقوم الجهاز بتشغيل للصوت.

- إذا حددت تشغيل EasyLink، فسيقوم التلفزيون بتشغيل الجهاز الصوتي

ويُرسل صوت التلفزيون إلى الجهاز ويوقف تشغيل سماعات التلفاز. مع تحديد EasyLink أو تشغيل EasyLink، ستبقى قادرًا على التبديل إلى سماعات التلفاز أو مكبرات صوت الجهاز، إذا لزم الأمر.

لتعيين مكبرات صوت التلفزيون . . .

.1 اضغط على وحدد Setup)إعداد) واضغط على OK)موافق).

.2 حددإعدادات التلفزيون > صوت > إخراج الصوت.

 .3 اضغط على السهم) لليمين) وحدد Off)إيقاف) أو speakers TV EasyLink autostart أو EasyLink autostart أ

(تشغيل EasyLink(.

4. اضغط علىًا، بشكل متكرر، إذا لزم الأمر، لإغلاق القائمة.

للتبديل إلى مكبرات الصوت بشكل مباشر . . .

1. أثناء مشاهدة التلفزيون، اضغط على ${\bf \ddot{\odot}}$  .

.2 حددمكبرات الصوت ، وحددالتلفزيون أومكبر الصوت(جهاز صوتي).

3. اضغط على<del>د٬</del> بشكل متكرر، إذا لزم الأمر، لإغلاق القائمة.

## مكان التلفزيون

 كجزء من التثبيت الأولي، يتم تعيين هذا الإعداد إلىعلى حامل للتلفاز أو تثبيت على الحائط. إذا قمت بتغيير مكان التلفزيون منذ ذلك الوقت، فعليك ضبط هذا الإعداد وفقًا لذلك للحصول على أفضل إنتاج للصوت.

 1.اضغط على وحدد Setup) إعداد) واضغط على OK)موافق). 2. حددإعدادات التلفزيون < إعدادات عامة < مكان التلفزيون واضغط على .OK

 3. حددعلى حامل للتلفاز orتثبيت على الحائط واضغط على OK. .4اضغط على ۞، بشكل متكرر، إذا لزم الأمر، لإغلاق القائمة.

## <span id="page-30-0"></span>13.5 (6300 التلفزيون لطرازات) Ambilight

## نمط Ambilight

 ثمة وضعان لـ Ambilight: وضع ديناميكي ووضع ثابت. في الوضعالديناميكي، يتبع التلفزيون ألوان الصورة على الشاشة. أما في الوضعالثابت ، فيكون لون Ambilight ثابتًا بشكل مستمر. ويمكنك إنشاء لون Ambilightثابت بنفسك.

لتحديد وضع . Ambilight .

 $/$ 1. اضغط على  $\bigcap$  وحدد Setup S واضغط (إعداد) - $t$ ont/  $/$ font $>$  (موافق). $\overline{OKO}$ 

A وضع /font> >Ambilight A < التلفزيون حددإعدادات .2 /font>.Ambilight

.3 حدد ديناميكي أو ثابت.

4. اضغط على ۞، بشكل متكرر، إذا لزم الأمر، لإغلاق القائمة.

لتحديد لون ثابت . . .

 $/$ 1. اضغط على  $\bigcap$  وحدد  $\bigcup$  Setup S واضغط (إعداد)  $1$  $/$ font $>$  (موافق). $\overline{OKO}$ 

.2 حدد إعدادات التلفزيون > A Ambilight> > font/وضع A

/font>.OK O على واضغط ثابت/font> > Ambilight .3 حدد اللون من لوحة الألوان، واضغط على O OK.للتأكيد <font/

4. اضغط على ۞، بشكل متكرر، إذا لزم النمر، لإغلاق القانوة.

## سطوع Ambilight

- 3 حددتلاشي حتى التوقف أو إيقاف التشغيل على الفور.
- 4 اضغط على ۞، بشكل متكرر إذا لزم الأمر، لل<sub>ِ</sub>غلاق القائمة.

بواسطة سطوع Ambilight ، يمكنك تعيين مستوى سطوع Ambilight.

لضبط المستوى . . .

- .1 اضغط على وحدد Setup) إعداد) واضغط على OK)موافق).
	- .2 حددإعدادات التلفزيون > Ambilight < السطوع.
	- 3. اضغط على OK(موافق) واضغط القيمة باستخدام ▲ (لأعلى)
		- أو ▼ (لأسفل).
		- 4. اضغط على ۞، بشكل متكرر، إذا لزم الأمر، لإغلاق القائمة.

## تشبع Ambilight

بواسطة تشبع Ambilight ، يمكنك تعيين مستوى تشبع Ambilight.

لضبط المستوى . . .

.1 اضغط على أوحدد Setup (إعداد) واضغط على OK(موافق).

.2 حدد إعدادات التلفزيون > Ambilight < تشبع.

.3 اضغط على  $\mathsf{OK}$ موافق) واضغط القيمة باستخدام  $\blacktriangle$  (لأعلى)  $3$ 

أو ) لأسفل).

4. اضغط على ۞، بشكل متكرر، إذا لزم الأمر، لإغلاق القائمة.

## السرعة الديناميكية

 بواسطةديناميكي ، يمكنك ضبط السرعة التي يستجيب بهاAmbilight للصور على الشاشة. اضبط السرعة بين الاسترخاء أو ديناميكي. يجب تعيين وضع Ambilightإلى ديناميكي قبل أن تتمكّن من تعديل السرعة الديناميكية.

لضبط السرعة . . .

اضغط على أوحدد Setup (إعداد) واضغط على  $\mathsf{OK}$ (موافق). 2. حددإعدادات التلفزيون > Ambilight < ديناميكي.  $\mathcal{S}(\mathbf{u}) \triangleq \mathbf{u}$ اضغط على  $\blacklozenge$  (لليمين) واضغط القيمة باستخدام $\mathcal{S}$ 

أو ) لأسفل).

اضغط على ك $\cdot$  بشكل متكرر، إذا لزم الأمر، لإغلاق القائمة.

## إعدادات Ambilight المتقدمة

لون الجدار

 بواسطةلون الجدار ، يمكنك تحييد تأثير جدار ملوّن على ألوان Ambilight . حدد لون الجدار الموجود خلف التلفزيون، وسيقوم التلفزيون بتعديل ألوان Ambilight بحيث تظهر كما هو مخطط لها.

لتحديد لون الجدار . . .

-1 اضغط على وحدد Setup)إعداد) واضغط على OK)موافق).

2 - حددإعدادات التلفزيون > Ambilight < متقدم > لون الجدار.

3 - حدد عيّنة اللون التي تتطابق مع لون الجدار الموجود خلف التلفزيون واضغط على OK.

4 - اضغط على ۞، بشكل متكرر إذا لزم النمر، لإغلاق القانوة.

إيقاف تشغيل التلفزيون

 بواسطةإيقاف تشغيل التلفزيون ، يمكنك تعيين Ambilightبحيث يتوقف عن التشغيل على الفور أو يتلاشى ببطء عند إيقاف تشغيل التلفزيون. يمنحك التلاشي البطيء بعض الوقت لتشغيل الأضواء في غرفة المعيشة.

لتحديد إيقاف تشغيل التلفزيون . . .

-1 اضغط على وحدد Setup)إعداد) واضغط على OK)موافق). 2 - حددإعدادات التلفزيون > Ambilight < متقدم > إيقاف تشغيل

التلفزيون.

#### 14

# المواصفات

## 14.1

## المواصفات البيئية

### توفير الطاقة

 تجمعالإعدادات البيئية إعدادات التلفزيون المساعدة للبيئة. أثناء مشاهدة القنوات التلفزيونية، اضغط على لفتحsettings Eco (الإعدادات البيئية).

 تظهر الإعدادات النشطة مع العلامة . يمكنك وضع علامة على كل إعداد أو إزالة العلامة باستخدام المفتاح OK)موافق).

اضغط على مرة أخرى لإغلاق settings Eco)الإعدادات البيئية).

توفير الطاقة يقوم نمط الصورة هذا بضبط الصورة، ضمن إعداد مثالي يدرك أهمية الطاقة.

إيقاف تشغيل الشاشة

إذا أردت الاستماع إلى الموسيقى فقط، فيمكنك إيقاف تشغيل شاشة التلفزيون لتوفير الطاقة.

حدد إيقاف الشاشة واضغط على OK. لإعادة تشغيل الشاشة، اضغط على أي مفتاح على جهاز التحكم عن بعد.

#### إيقاف التشغيل التلقائي

إذا مرت 4 ساعات لم تضغط خلالها على أي مفتاح على جهاز التحكم عن بعد، أو إذا لم يتلقَ التلفزيون أي إشارة لمدة 10 دقائق، فسيتوقف التلفزيون عن التشغيل بشكل تلقائي لتوفير الطاقة.

 إذا كنت تستخدم التلفزيون كشاشة أو إذا كنت تستخدم جهاز الاستقبال الرقمي لمشاهدة التلفزيون (جهاز استقبال الإشارات - STB (ولا تستخدم جهاز التحكم عن بعد الخاص بالتلفزيون، فعليك إيقاف تشغيل ميزة إيقاف التشغيل التلقائي.

بالإضافة إلى الإعدادات البيئية هذه، تتوفر في التلفزيون أيضًا تقنيات صديقة للبيئة في ما يتعلق باستهلاك الطاقة.

إيقاف تشغيل الأجهزة غير النشطة

 أوقف تشغيل الأجهزة المتوافقة مع CEC-HDMI EasyLink)التحكم في إلكترونيات المستهلك) غير النشطة.

#### إدارة الطاقة

تضمن الإدارة المتقدمة للطاقة في هذا التلفزيون أفضل مستوى لتوفير الطاقة. ويمكنك أن تتحقق من الطريقة التي يتم بها تحديد مستوى استهلاك الطاقة النسبي بواسطة الإعدادات الشخصية التي تعينها للتلفزيون ومستوى السطوع في الصور الحالية على الشاشة وظروف الإضاءة المحيطة. للتحقق من استهلاك الطاقة النسبي . . .

> .1 اضغط على وحدد Setup)إعداد) واضغط على OK)موافق). .2 حدد مشاهدة العروض التوضيحية > التحكم النشط بالعرض التوضيحي واضغط على OK. .3 حدد إعدادًا للتحقق من القيم المناظرة.

## ملصق الطاقة الأوروبي

<span id="page-32-0"></span> هدفملصق الطاقة الأوروبيإعلامك بفئة توفير الطاقة التي ينتمي إليها هذا المنتج. بقدر ما تكون فئة توفير الطاقة لهذا المنتج خضراء، يكون مستوى الطاقة التي يستهلكها هذا المنتج منخفضًا.

<span id="page-32-1"></span> يمكنك العثور في هذا الملصق على فئة توفير الطاقة ومتوسط استهلاك الطاقة في هذا المنتج عند الاستخدام ومتوسط استهلاك الطاقة لمدة سنة واحدة. كما ستعثر على قيم استهلاك الطاقة لهذا المنتج في موقع Philips على ويب لبلدك TV /www.philips.com العنوان على

## نهاية الاستخدام

التخلص من المنتجات القديمة والبطاريات

تم تصميم منتجك وتصنيعه من مواد ومكونات عالية الجودة يمكن إعادة تصنيعها وإعادة استخدامها.

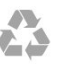

عند إرفاق رمز الحاوية المدولبة هذه بالمنتج، فهذا يعني أن الإرشاد الأوروبي 2002/96/ ECيشمل هذا المنتج.

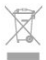

يُرجى الاطلاع على نظام التجميع المحلي المنفصل لكل من المنتجات الإلكترونية والكهربائية.

يُرجى العمل وفق القوانين المحلية وعدم التخلص من المنتجات القديمة مع النفايات المنزلية العادية. فالتخلص من المنتج القديم بطريقة صحيحة يساعد على منع حدوث تبعات سلبية محتملة تؤثر في البيئة وصحة الإنسان.

يحتوي منتجك على بطاريات يشملها الإرشاد الأوروبي /2006/66 EC، والتي لا يمكن أن يتم التخلص منها مع النفايات المنزلية العادية.

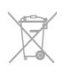

<span id="page-32-2"></span>يُرجى الاطلاع على القوانين المحلية المتعلقة بنظام التجميع المنفصل للبطاريات. يساعد التخلص من البطاريات بطريقة صحيحة على منع حدوث تبعات سلبية محتملة تؤثر في البيئة وصحة الإنسان.

 $\frac{1}{14}$ .2

# الاستقبال لطرازات PxH / PxT

- دخل الهوائي: 75 أوم كبل محوري ( 75IEC)

- بطاقات جهاز الموالفة : Hyperband ؛ Channel-S ؛ UHF ؛ VHF

- <span id="page-32-3"></span>فقط : DVB-T2 ؛ K /8COFDM 2K (هوائي ،أرضي (DVB-T : DVB -
	- لأنواع التلفزيون ". . . T 12/"؛ C-DVB) كابل) QAM
	- تشغيل الفيديو التناظري : NTSC ؛ SECAM ؛ PAL
	- تشغيل الفيديو الرقمي : IEC 13818-2 /ISO (HD /MPEG2 SD)
		- )IEC 14496-10 /ISO (HD /MPEG4 SD )؛
			- تشغيل الصوت الرقمي ( ISO/ 13818-3 IEC)

## 14.3 شاشة عرض

### نوع

حجم الشاشة القطري :

- 22 4000Pxx: 51 سم / 20 بوصة 24 - 4000Pxx: 56 سم / 22 بوصة 24 - 5210Pxx: 56 سم / 22 بوصة 32 - 4100Pxx: 81 سم / 32 بوصة 40 - 4100Pxx: 102 سم / 40 بوصة 48 - 4100Pxx: 122 سم / 48 بوصة 32 - 4100Pxx: 81 سم / 32 بوصة 40 - 4100Pxx: 102 سم / 40 بوصة
- 40 6300Pxx: 102 سم / 40 بوصة 48 - 6300Pxx: 122 سم / 48 بوصة 55 - 6300Pxx: 140 سم / 55 بوصة

#### دقة الشاشة:

- PFxxxxx : 1920×1080 بكسل
- PHxxxxx : 1366×768 بكسل

## دقة الشاشة

 تنسيقات الكمبيوتر - HDMI)الدقة - معدل التحديث) x 480 - 60 هرتز x 600 - 60 هرتز x 768 - 60 هرتز x 720 - 60 هرتز x 768 - 60 هرتز x 1024 - 60 هرتز x 768 - 60 هرتز x 1050 - 60 هرتز\* x 1080 - 60 هرتز\*

 تنسيقات الكمبيوتر - VGA)الدقة - معدل التحديث) x 480 - 60 هرتز x 600 - 60 هرتز x 768 - 60 هرتز x 1024 - 60 هرتز x 768 - 60 هرتز

تنسيقات الفيديو (الدقة - معدل التحديث) i - 60 هرتز p - 60 هرتز i - 50 هرتز p - 50 هرتز p - 50 هرتز، 60 هرتز i - 50 هرتز، 60 هرتز p - 24 هرتز، 25 هرتز، 30 هرتز، 50 هرتز، 60 هرتز

\* لبعض الأجهزة فقط.

1920 x 1080 - 60 هرتز\*

## 14.4

## الطاقة

إن مواصفات المنتج عرضة للتغيير دون إشعار مسبق. للحصول على مزيد من التفاصيل المتعلقة بمواصفات هذا المنتج، يمكنك زيارة [support](http://www.philips.com/support) [/](http://www.philips.com/support)[www.philips.com](http://www.philips.com/support) الموقع

#### الطاقة

- مأخذ الطاقة الكهربائية: تيار متناوب 220-240 فولت 10-/+ بالمئة
	- درجة الحرارة المحيطة: من 5 إلى 35 درجة مئوية
	- استهلاك الطاقة في وضع الاستعداد : أقل من 0.3 واط

- ميزات توفير الطاقة: الوضع البيئي وكتم الصورة (بالنسبة إلى الراديو) وإيقاف التشغيل التلقائي، وقائمة الإعدادات البيئية.

<span id="page-33-1"></span>يمثّل الجهد الكهربي للطاقة المذكور على لوحة نوع المنتج استهلاك الطاقة أثناء الاستخدام المنزلي العادي ( .2Ed 62087 IEC(. يُستخدم الجهد الكهربي الأقصى للطاقة المذكور بين قوسين، للسلامة الكهربائية ( .Ed 60065 IEC ).7.2

#### 14.5

## المقاييس والوزن

#### Pxx4000 22

- بدون حامل للتلفزيون: العرض 445,1 مم - الارتفاع 269,7 مم - العمق 45,7 مم - الوزن ± 2,67 كجم - مع حامل للتلفزيون: العرض 445,1 مم - الارتفاع 279,3 مم - العمق 112 مم - الوزن ± 2,7 كجم Pxx4000 24 - بدون حامل للتلفزيون: العرض 559 مم - الارتفاع 335,8 مم - العمق 54,1 مم - الوزن ± 3,2 كجم - مع حامل للتلفزيون: العرض 559 مم - الارتفاع 344 مم - العمق 112 مم - الوزن ± 3,23 كجم Pxx5210 24

- بدون حامل للتلفزيون: العرض 548,7 مم - الارتفاع 323,1 مم - العمق 37,1 مم - الوزن ± 3,1 كجم - مع حامل للتلفزيون: العرض 548,7 مم - الارتفاع 336 مم - العمق 99,8 مم - الوزن ± 3,15 كجم 32 ،88/PHx4100 32 ،12/PHx4100 32 ،PFx4100 32 Pxx4200

- بدون حامل للتلفزيون: العرض 726,5 مم - الارتفاع 425,4 مم - العمق 76,8 مم - الوزن ± 4,82 كجم - مع حامل للتلفزيون: العرض 726,5 مم - الارتفاع 464,4 مم - العمق 181 مم - الوزن ± 5,06 كجم

/60PHT4100 32

- بدون حامل للتلفزيون: العرض 732,5 مم - الارتفاع 428,1 مم - العمق 76,8 مم - الوزن ± 5,2 كجم

<span id="page-33-0"></span>- مع حامل للتلفزيون: العرض 732,5 مم - الارتفاع 461,9 مم - العمق 180,9 مم - الوزن ± 5,5 كجم

PHx4200 40 ،Pxx4100 40

- بدون حامل للتلفزيون:

العرض 918 مم - الارتفاع 531,5 مم - العمق 76,8 مم - الوزن ± 8,3 كجم - مع حامل للتلفزيون: العرض 918 مم - الارتفاع 570,4 مم - العمق 255,9 مم - الوزن ± 8,87 كجم Pxx4100 48 - بدون حامل للتلفزيون: العرض 1081,8 مم - الارتفاع 623,4 مم - العمق 77,8 مم - الوزن ± 12,2 كجم - مع حامل للتلفزيون: العرض 1081,8 مم - الارتفاع 662,7 مم - العمق 255,96 مم - الوزن ± 12,8 كجم Pxx6300 40 - بدون حامل للتلفزيون: العرض 911 مم - الارتفاع 528,3 مم - العمق 47,7 مم - الوزن ± 9,26 كجم - مع حامل للتلفزيون: العرض 911 مم - الارتفاع 591,6 مم - العمق 241,5 مم - الوزن ± 12 كجم Pxx6300 48 - بدون حامل للتلفزيون: العرض 1079,4 مم - الارتفاع 623,1 مم - العمق 48,3 مم - الوزن ± 12,3 كجم

- مع حامل للتلفزيون: العرض 1079,4 مم - الارتفاع 686,2 مم - العمق 263,6 مم - الوزن ± 16 كجم

Pxx6300 55

- بدون حامل للتلفزيون: العرض 1235 مم - الارتفاع 710,6 مم - العمق 48 مم - الوزن ± 17 كجم

- مع حامل للتلفزيون: العرض 1235 مم - الارتفاع 776,7 مم - العمق 279 مم - الوزن ± 20,5 كجم

## 14.6

## إمكانية التوصيل للطراز 4000Pxx

PxK4000 ilubll

جهة التلفزيون الخلفية

- ARC 1 HDMI : قناة إرجاع صوت HDMI
	- HDMI 2 -
	- U .SERV: منفذ الخدمة
	- VGA: إدخال الكمبيوتر
- SCART محول : )CVBS /RGB ) SCART -
- IN AUDIO (DVI/ VGAمم 3,5 مقاس صغير ستيريو مقبس :(
	- إخراج الصوت الرقمي: SPDIF
	- هوائي التلفزيون: 75 أوم مزدوج المحور ( IEC)
		- قمر صناعي

جانب التلفزيون

- CI: الواجهة المشتركة
	- USB -
- سماعات الرأس: مأخذ ستيريو صغير 3,5 مم

PxT4000 /PxH4000 للطراز

جهة التلفزيون الخلفية

- ARC 1 HDMI : قناة إرجاع صوت HDMI
	- $HDMI$  2 -
	- U .SERV: منفذ الخدمة
	- VGA: إدخال الكمبيوتر
- SCART محول : )CVBS /RGB ) SCART -
- IN AUDIO (DVI/ VGAمم 3,5 مقاس صغير ستيريو مقبس :(
	- إخراج الصوت الرقمي: SPDIF
	- هوائي التلفزيون: 75 أوم مزدوج المحور ( IEC)

جانب التلفزيون

- CI: الواجهة المشتركة
	- USB -
- سماعات الرأس: مأخذ ستيريو صغير 3,5 مم

## 14.7

## الصوت

- أحادي / ستيريو
- تحسين الصوت : صوت محيطي رائع، ميزة sound Clear
	- طاقة الإخراج:

<span id="page-34-1"></span> 4000Pxx: 6 واط (جذر متوسط المربع ( RMS (عند إجمالي تشوه توافقي ( THD (بنسبة 10%)

 5210Pxx: 10 واط (جذر متوسط المربع ( RMS (عند إجمالي تشوه توافقي ( THD (بنسبة 10%)

 4100Pxx:/60 10 واط (جذر متوسط المربع ( RMS (عند إجمالي تشوه توافقي ( THD (بنسبة 10%)

 4100Pxx:/12 16 واط (جذر متوسط المربع ( RMS (عند إجمالي تشوه توافقي ( THD (بنسبة 10%)

4100Pxx:/88 16 واط (جذر متوسط المربع ( RMS (عند إجمالي تشوه

توافقي ( THD (بنسبة 10%)

Pxx4200. 36 واط (جذر متوسط المربع ( RMS) عند إجمالي تشوه توافقي (

<span id="page-34-0"></span> THD (بنسبة 10%) 6300Pxx: 20 واط (جذر متوسط المربع ( RMS (عند إجمالي تشوه توافقي (

<span id="page-34-2"></span>THD (بنسبة 15%)

### 14.8

## الوسائط المتعددة

ملاحظة: يجب ألا تتجاوز أسماء ملفات الوسائط المتعددة 128 حرفًا.

#### وصلات الوسائط المتعددة المدعومة

USB أجهزة بتوصيل قم : )FAT /FAT 32 /NTFS ) USB 2.0 - التي تستهلك فقط 500 مللي أمبير أو أقل من الطاقة.

ملفات الصور المدعومة

jpeg .\* ،jpg .\* :JPEG png.jpg .\* :PNG -

> ملفات الصوت المدعومة mp3 .\* :MPEG1 -

ملفات الفيديو المدعومة mpeg  $\cdot$  \*.mpg  $\cdot$  \*.mkv  $\cdot$  \*.mov  $\cdot$  \*.mp4  $\cdot$  \*.avi - \*.

#### تنسيق الترجمة المعتمد

- SRT: دعم اللغات المتعددة

#### 15

# البرنامج

15.1

# تحديث البرنامج

## تحديث من USB

 قد يكون من الضروري تحديث برنامج التلفزيون. ستحتاج إلى كمبيوتر وجهاز ذاكرة USB لتحميل البرنامج على التلفزيون. استخدم جهاز ذاكرة USBتتوفر فيه مساحة من 256 ميجابايت. تأكد من إيقاف تشغيل الحماية ضد الكتابة.

> .1 بدء التحديث على التلفزيون لبدء تحديث البرنامج . . . اضغط على وحدد Setup)إعداد) واضغط على OK)موافق). حدد تحديث البرنامج > USB واضغط على OK.

.2 تعريف التلفزيون أدخل ذاكرة USB في إحدى توصيلات USBعلى التلفزيون. حدد بدء واضغط على OK . تتم كتابة ملف تعريف على جهاز ذاكرة USB.

.3 تنزيل برنامج التلفزيون أدخل ذاكرة USBفي الكمبيوتر. على جهاز ذاكرة USB، حدد موقع الملف htm.update وانقر نقرًا مزدوجًا فوقه. انقر فوق إرسال هوية. في حال توفر برنامج جديد، قم بتنزيل ملف .zip. بعد التنزيل، قم بإلغاء ضغط الملف وانسخ الملف upg.autorun إلى جهاز ذاكرة USB . لا تضع هذا الملف في مجلد.

.4 تحديث برنامج التلفزيون

 أدخل جهاز ذاكرة USBفي التلفزيون مرة أخرى. تبدأ عملية التحديث تلقائيًا. يتوقف التلفزيون عن التشغيل بشكل تلقائي لمدة 10 ثوانٍ ثم يعود فيشتغل. .<br>يُرجى الانتظار.

لا . . .

- تستخدم جهاز التحكم عن بعد

- تخرج جهاز ذاكرة USBمن التلفزيون

<span id="page-35-3"></span><span id="page-35-2"></span> إذا حدث انقطاع في التيار الكهربائي أثناء عملية التحديث، لا تُخرج إطلاقاً جهاز ذاكرة USBمن التلفزيون. وبعد عودة الطاقة، تتابع عملية التحديث عملها.

#### 15.2

## إصدار البرنامج

لعرض إصدار برنامج التلفزيون الحالي . . .

. اضغط على **A** وحدد إعداد واضغط على OK.

.2 حدد إعدادات البرامج واضغط على OK.

.3 حدد معلومات برنامج حالي وانظر الإصدار.

4. اضغط على ۞، بشكل متكرر، إذا لزم الأمر، لإغلاق القائمة.

## 15.3 Open source software

<span id="page-35-1"></span><span id="page-35-0"></span> يحتوي هذا التلفزيون على برامج مفتوحة المصدر. تعرض شركة Vision TP V.B Europe المصدر البرمجية التعليمات نسخة تقديم ،الطلب وعند ،هنا . الكاملة الخاصة بحزم البرامج المفتوحة المصدر المحمية بحقوق النشر والمستخدمة في هذا المنتج، الذي يتم طلب مثل هذا العرض له بواسطة التراخيص المعنية.

يبقى هذا العرض صالحًا لمدة تصل لغاية السنوات الثلاث التي تلي شراء المنتج، ويمكن لأي شخص يتلقى هذه المعلومات الاستفادة منه. للحصول على التعليمات البرمجية المصدر، يُرجى مراسلتنا باللغة الإنجليزية على . . .

> .Intellectual Property Dept .TP Vision Europe B.V Prins Bernhardplein 200 JB Amsterdam 1097 The Netherlands

# استكشاف الأخطاء وإصلاحها

# والدعم

## 16.1

# استكشاف الأخطاء وإصلاحها

## القنوات

لم يتم العثور على أي قنوات رقمية أثناء التثبيت

 راجع المواصفات التقنية للتأكد من دعم التلفزيون لخدمات T-DVB أو C-DVBفي بلدك. تأكد من توصيل كافة الكبلات بشكل صحيح ومن تحديد الشبكة الصحيحة.

لا تظهر القنوات التي تم تثبيتها مسبقًا في لائحة القنوات

تأكد من اختيار لائحة القنوات الصحيحة.

## عام

تعذّر بدء تشغيل التلفزيون

- افصل كبل الطاقة عن مأخذ الطاقة. انتظر دقيقة واحدة ثم عاود توصيل الكبل.

- تأكد من أن كبل الطاقة موصول بإحكام.

صوت صرير عند بدء التشغيل أو إيقاف التشغيل

إنك تسمع صوت صرير يصدر عن هيكل التلفزيون عند بدء تشغيل التلفزيون أو إيقاف تشغيله أو إدخاله في وضع الاستعداد. يعود سبب صوت الصرير هذا إلى التمدد والانقباض الطبيعين اللذين يحدثان في التلفزيون عندما يبرد أو يسخن. ولا يؤثر ذلك في أداء التلفزيون.

لا يستجيب التلفزيون لجهاز التحكم عن بعد

يتطلب بدء تشغيل التلفزيون بعض الوقت. خلال هذا الوقت، لن يستجيب التلفزيون لجهاز التحكم عن بعد أو عناصر تحكم التلفزيون. وهذا سلوك عادي. إذا استمر التلفزيون في عدم الاستجابة لجهاز التحكم عن بعد، فيمكنك التحقق من عمل جهاز التحكم عن بعد بواسطة كاميرا هاتف محمول. ضع الهاتف في وضع الكاميرا ووجّه جهاز التحكم عن بعد نحو عدسة الكاميرا. إذا ضغطت على أي مفتاح على جهاز التحكم عن بعد ولاحظت وميض ضوء LEDبالأشعة تحت الحمراء عبر الكاميرا، فهذا يعني أن جهاز التحكم عن بعد يعمل. يجب فحص التلفزيون. إذا لم تلحظ الوميض، فهذا يعني أن جهاز التحكم عن بعد قد يكون مكسورًا أو أن طاقة بطاريته منخفضة.

لا يُعد هذا الأسلوب المتبع لفحص جهاز التحكم عن بعد ممكنًا مع أجهزة التحكم عن بعد التي تم إقرانها لاسلكيًا بالتلفزيون.

يعود التلفزيون إلى وضع الاستعداد بعد ظهور شاشة البدء من Philips

 عندما يكون التلفزيون في وضع الاستعداد، تظهر شاشة البدء من Philips ، ثم يعود التلفزيون إلى وضع الاستعداد, وهذا سلوك عادي. عند فصل التلفزيون عن مصدر الطاقة ثم إعادة توصيله به، تظهر شاشة البدء عند عملية بدء التشغيل التالية. لتشغيل التلفزيون من وضع الاستعداد، اضغط على جهاز التحكم عن بعد أو على التلفزيون.

يستمر وميض ضوء وضع الاستعداد

 افصل كبل الطاقة عن مأخذ الطاقة. انتظر 5 دقائق قبل إعادة توصيل الكبل. إذ حدث الوميض من جيد، فاتصل بقسم العناية بمستهلكي أجهزة

تلفزيون Philips.

قائمة لغة غير صحيحة

عاود تغيير اللغة إلى لغتك.

- .1 اضغط على وحدد Setup) إعداد) واضغط على OK)موافق).
- <span id="page-36-1"></span><span id="page-36-0"></span>.2 حدد إعدادات التلفزيون > إعدادات عامة > لغة القائمة واضغط على OK.
	- .3 حدد اللغة المطلوبة واضغط على OK.
	- 4. اضغط على ۞، بشكل متكرر، إذا لزم الأمر، لإغلاق القائمة.

## الصورة

لا صورة / الصورة مشوهة

- تأكد من توصيل الهوائي بالتلفزيون بشكل صحيح.
- تأكد من اختيار الجهاز الصحيح ليكون مصدر العرض.
- تأكد من توصيل الجهاز أو المصدر الخارجي بشكل صحيح.

صوت بدون صورة

- تأكد من تعيين إعدادات الصورة بشكل صحيح.

استقبال هوائي ضعيف

- تأكد من توصيل الهوائي بالتلفزيون بشكل صحيح.

- يمكن أن تؤثر مكبرات الصوت وأجهزة الصوت غير المؤرضة ومصابيح النيون والمباني العالية والأجسام الكبيرة الحجم الأخرى على جودة الاستقبال. إن أمكن، حاول تحسين جودة الاستقبال بتغيير اتجاه الهوائي أو بتحريك الأجهزة بعيدًا عن التلفزيون.

- إذا كان الاستقبال سيئًا على قناة واحدة فقط، فاضبط هذه القناة.

جودة الصورة من الجهاز سيئة

- تأكد من توصيل الجهاز بشكل صحيح.
- تأكد من تعيين إعدادات الصورة بشكل صحيح.

حدوث تغيير في إعدادات الصورة بعد مرور برهة قصيرة

تأكد من تعيين الموقع إلى المنزل. يمكنك تغيير الإعدادات وحفظها في هذا الوضع.

ظهور شعار تجاري

تأكد من تعيين الموقع إلىالمنزل.

الصورة غير متلائمة مع الشاشة

غيّر تنسيق الصورة إلى تنسيق آخر. اضغط على.

تنسيق الصورة يتغير على نحو مستمر مع القنوات المختلفة

حدد تنسيق صورة غير "تلقائي".

موضع الصورة غير صحيح

قد لا تكون بعض إشارات الصورة الصادرة من بعض الأجهزة متلائمة مع الشاشة بشكل صحيح. افحص إخراج إشارة الجهاز المتصل.

صورة الكمبيوتر غير ثابتة

تأكد من أن الكمبيوتر يستخدم دقة الشاشة ومعدل التحديث المعتمدين.

## الصوت

الصوت غير موجود أو جودته ضعيفة

إذا لم يتم اكتشاف أي إشارة صوتية، فسيقوم التلفزيون بإيقاف إخراج الصوت بشكل تلقائي - ولا يشير ذلك إلى عطل.

- تأكد من تعيين إعدادات الصورة بشكل صحيح.

- تأكد من توصيل كل الكبلات بشكل صحيح.

- تأكد من عدم كتم الصوت أو ضبطه على صفر.

- تأكد من توصيل إخراج صوت التلفزيون بمأخذ إدخال الصوت في جهاز المسرح المنزلي.

- يجب سماع الصوت من مكبرات صوت المسرح المنزلي.

 - قد تتطلب بعض الأجهزة تمكين إخراج صوت HDMI يدويًا. إذا كان إخراج صوت HDMI ممكّنًا، ولكنك مع ذلك لم تسمع أي صوت، فحاول تغيير تنسيق الصوت الرقمي للجهاز إلى PCM)تعديل الشفرة النبضية). للحصول على الإرشادات، يمكنك الرجوع إلى الوثائق المصاحبة للجهاز.

### التوصيلات

#### HDMI

 - لاحظ أنه بمقدور دعم HDCP) حماية المحتوى الرقمي ذي عرض نطاق ترددي عالي) تأخير الوقت الذي يحتاجه التلفزيون لعرض المحتويات من جهاز HDMI.

 - إذا لم يتعرف التلفزيون على جهاز HDMIولم تظهر أي صورة، فحاول تبديل المصدر من جهاز لآخر ثم العودة ثانية.

 - إذا حدث تقطع في الصوت، فتأكد من صحة إعدادات الإخراج من جهاز HDMI.

 - في حالة استخدام محول HDMI إلى DVI أو كبل HDMI إلى DVI ، تأكد من توصيل كبل صوت إضافي بمنفذ إدخال الصوت IN AUDIO)مأخذ صغير فقط)، إذا كان متوفرًا.

تعذّر عمل EasyLink

 - تأكد من توافق أجهزة HDMI مع CEC-HDMI . فميزات EasyLink لا تعمل إلا مع الأجهزة المتوافقة مع CEC-HDMI.

لا يظهر رمز مستوى الصوت

- يُعد هذا السلوك عاديًا في حالة توصيل جهاز صوت CEC-HDMI.

عدم ظهور الصور وملفات الفيديو والموسيقى من جهاز USB

 - تأكد من إعداد جهاز تخزين USBبحيث يكون متوافقًا مع فئة التخزين كبير السعة، كما هو موضح في وثائق جهاز التخزين.

- تأكد من أن جهاز تخزين USBمتوافق مع التلفزيون.

- تأكد من أن التلفزيون يدعم تنسيقات ملفات الصوت والصورة.

#### تشغيل متقطع لملفات USB

 - قد يؤدي أداء النقل لجهاز تخزين USBإلى تقييد معدّل نقل البيانات إلى التلفزيون، مما يؤدي إلى رداءة في جودة التشغيل.

#### 16.2

## التسجيل

سجّل جهاز التلفزيون واستفد من مجموعة من الفوائد منها ميزة الدعم الكامل (بما فيها التنزيلات) والوصول المميز إلى المعلومات المتعلقة بالمنتجات الجديدة والاستفادة من العروض والحسومات الخاصة وفرص الفوز بجوائز عديدة وحتى المشاركة في استطلاعات الرأي الخاصة حول المنتجات المطروحة حديثًا في الأسواق.

welcome /www.philips.com بزيارة لّتفض

## 16.3

## التعليمات

يقدم هذا التلفزيون تعليمات على الشاشة.

فتح تعليمات

1. اضغط على**ĥ لفتح القائمة الرئيسية.** 

.2 حددتعليمات واضغط على OK.

UMv 4000150907-20141103

#### 16.4

## تعليمات عبر إنترنت

<span id="page-37-2"></span> لحل أي مشكلة تتعلق بتلفزيون Philips، بإمكانك مراجعة قسم الدعم عبر إنترنت. ويمكنك تحديد لغتك وإدخال رقم طراز المنتج.

تفضّل بزيارة الموقع com.philips.www/ support.

على موقع الدعم، يمكنك العثور على رقم الهاتف الخاص ببلدك للاتصال بنا، كما يمكنك العثور على الإجابات على الأسئلة المتداولة. في بعض البلدان، يمكنك الدردشة مع أحد المتعاونين معنا وطرح أسئلتك عليه مباشرة أو عبر البريد الإلكتروني.

يمكنك تنزيل البرامج التلفزيونية الجديدة أو الدليل لقراءته على الكمبيوتر.

#### 16.5

## العناية بالمستهلك / إصلاح

<span id="page-37-3"></span>للاستفادة من خدمة الدعم والإصلاح، يمكنك الاتصال بالخط الساخن الخاص بمركز العناية بالمستهلك التابع لبلدك. يمكنك العثور على رقم الهاتف في الوثائق المطبوعة المرفقة بالتلفزيون.

أو راجع موقع الويب على العنوان com.philips.www/ support .

رقم طراز التلفزيون ورقمه التسلسلي

قد يُطلب منك توفير رقم طراز منتج التلفزيون ورقمه التسلسلي. ويمكنك العثور عليهما على ملصق الحزمة أو على ملصق النوع في جهة التلفزيون الخلفية أو السفلى.

#### تحذير

<span id="page-37-1"></span><span id="page-37-0"></span>لا تحاول إصلاح التلفزيون بنفسك، فقد يؤدي ذلك إلى تعريضه لأضرار خطيرة أو غير قابلة للإصلاح، أو إلى إبطال الضمان.

#### 17

# السلامة والعناية

## $17.1$ أمان

## مهم

اقرأ كل إرشادات السلامة وافهمها قبل استخدام التلفزيون. إذا تسبّب عدم اتباع الإرشادات في حدوث أي ضرر، فلن تنطبق بنود الضمان.

## اعمل على تثبيت التلفزيون بإحكام لتفادي سقوطه

استخدم دائمًا دعامة تثبيت التلفزيون بالجدار لتثبيته بإحكام بهدف تفادي سقوطه. قم بتركيب الدعامة وثبّت التلفزيون عليها بإحكام حتى لو كنت تضع التلفزيون على الأرض.

 يمكنك العثور على إرشادات التثبيت في دليل البدء السريع المتوفر مع التلفزيون. إذا فقدت هذا الدليل، فيمكنك تنزيله من [com.philips.www](http://www.philips.com) استخدم رقم نوع المنتج الخاص بالتلفزيون للبحث عن دليل البدء السريع وتنزيله.

## خطر حدوث صدمة كهربائية أو نشوب حريق

- لا تعرّض أبدًا التلفزيون للمطر أو المياه. لا تضع أبدًا حاويات سوائل، مثل أواني الزهور بالقرب من التلفزيون.

إذا انسكبت السوائل على أو داخل التليفزيون، فافصل التليفزيون عن مأخذ الكهرباء على الفور.

 اتصل بقسم العناية بمستهلكي أجهزة تلفزيون Philips لفحص التلفزيون قبل الاستخدام.

- لا تعرّض أبدًا التلفزيون أو جهاز التحكم عن بعد أو البطاريات لدرجات حرارة مفرطة. لا تضعها أبدًا بالقرب من الشموع المضاءة أو اللهب المكشوفة أو أي مصدر حرارة آخر، بما في ذلك أشعة الشمس المباشرة.

- احرص ألا تُدخل أبدًا أشياء في فتحات التهوية أو الفتحات الأخرى الموجودة على التليفزيون.

- لا تضع أبدًا أشياء ثقيلة الوزن على سلك الطاقة.

- تفادَ فرض أي قوة على قوابس الطاقة. فقد تتسبب قوابس الطاقة غير محكمة التثبيت في حدوث تقوس كهربائي أو نشوب حريق. احرص على ألا يتم الضغط على سلك الطاقة أثناء إدارة شاشة التلفزيون.

- لفصل التلفزيون عن طاقة المأخذ الرئيسي، يجب فصل قابس الطاقة الخاص بالتلفزيون. وعند فصل الطاقة، قم دائمًا بسحب قابس الطاقة وليس السلك. احرص على أن تتوفر لديك إمكانية الوصول إلى قابس الطاقة وسلك الطاقة ومأخذ الطاقة في كل الأوقات.

## خطر حدوث إصابة أو تلف بالتلفزيون

- من الضروري وجود شخصين لرفع وحمل التلفزيون الذي يزيد وزنه عن 25 كجم أو 55 رطلا.ً

- إذا قمت بتثبيت التلفزيون على حامل، فاستخدم الحامل المزوّد فقط. قم بتثبيت التلفزيون على الحامل بإحكام.

وضع التلفزيون على سطحٍ مستوٍ قادر على تحمّل وزن التلفزيون والحامل.

 - عند تثبيت التلفزيون على الحائط، تأكد من قدرة دعامة التثبيت على الحائط على تحمّل وزن التلفزيون بشكل آمن. لا تتحمّل شركة Vision TPحادث أي مسؤولية أو إصابة أو تلف ناجم عن تثبيت التلفزيون على الحائط بطريقة غير صحيحة.

<span id="page-38-0"></span>- إنّ بعض أجزاء هذا المنتج مصنوعة من الزجاج. تعامل معها بعناية لتجنب الإصابة بجروح أو تلف المنتج.

خطر إلحاق ضرر بالتلفزيون!

<span id="page-38-1"></span>قبل توصيل التلفزيون بمأخذ الطاقة، تأكد من أن الجهد الكهربائي يطابق القيمة المطبوعة في الجهة الخلفية من التلفزيون. لا تقم أبدًا بتوصيل التلفزيون بمأخذ الطاقة إذا كان الجهد الكهربائي مختلفًا.

## تجنب خطر الإصابة

اتبع هذه الاحتياطات لتجنب سقوط التلفزيون والتعرض للإصابة:

- لا تضع التلفزيون أبدًا على سطح مغطى بقطعة قماش أو مادة أخرى يمكن سحبها بعيدًا.

- تأكد من عدم وجود أي شي من التليفزيون معلق على حافة سطح التركيب.

- لا تضع التلفزيون أبداً على قطع أثاث طويلة (مثل خزانة الكتب) بدون تثبيت كل من قطع الأثاث والتلفزيون على الحائط أو استخدام دعامة مناسبة.

- أخبر الأطفال بأخطار التسلق على الأثاث للوصول إلى التلفزيون.

### خطر ابتلاع البطاريات!

قد يحتوي جهاز التحكم عن بعد على بطاريات على شكل قطع نقدية معدنية يمكن للأطفال الصغار ابتلاعها بسهولة. يرجى حفظ هذا البطاريات بعيداً عن متناول الأطفال بشكل دائم.

## خطر الحرارة المفرطة!

لا تثبّت التلفزيون أبدًا في مكان محصور. اترك دائمًا مسافة من 10 سنتيمترات أو 4 بوصات على الأقل حول التلفزيون لضمان التهوية المناسبة. احرص على ألا تؤدي الستائر أو أي أشياء أخرى إلى تغطية فتحات تهوية التلفزيون.

## العواصف الرعدية

افصل التليفزيون عن مأخذ الكهرباء والهوائي قبل العواصف الرعدية. أثناء العواصف الرعدية، لا تلمس أي جزء من التليفزيون أو سلك الكهرباء أو كابل الهوائي.

## خطر إلحاق الضرر بحاسة السمع

تجنب استخدام سماعات الأذن أو سماعات الرأس بمستوى صوت مرتفع أو لفترات طويلة.

## درجات الحرارة المنخفضة

إذا تم نقل التلفزيون في درجات حرارة أقل من 5 درجات مئوية أو 41 درجة فهرنهايت، فأخرِج التلفزيون من مواد التغليف، وانتظر حتى تصل درجة حرارته إلى درجة حرارة الغرفة قبل توصيله بمأخذ الطاقة.

## الرطوبة

<span id="page-38-2"></span>في الحالات النادرة، وبحسب درجة الحرارة ونسبة الرطوبة، قد يظهر تكاثف طفيف على الزجاج الأمامي للتلفزيون (في بعض الطرازات). لتجنب حدوث ذلك، لا تعرّض التلفزيون لأشعة الشمس المباشرة أو السخونة أو الرطوبة المرتفعة. وسيختفي التكاثف تلقائيًا في حال حدوثه بعد بضع ساعات من تشغيل التلفزيون. لن تلحق رطوبة التكاثف أي ضرر بالتلفزيون، ولن تتسبّب في حدوث قصور في أدائه.

## $\frac{1}{17.2}$

# العناية بالشاشة

- لا تلمس الشاشة أبدًا أو تدفعها أو تحكها أو تضربها بأي شيء.

- افصل التليفزيون قبل التنظيف.

- احرص على تنظيف التلفزيون بلطف باستخدام قطعة قماش ناعمة ورطبة قليلا.ً لا تستخدم أبدًا موادًا كالكحول أو المواد الكيميائية أو المنظفات المنزلية على التلفزيون.

- لتفادي التشوه وبهت الألوان، امسح قطرات الماء بأسرع ما يمكن.

تجنب عرض الصور الثابتة. فالصور الثابتة تبقى معروضة على الشاشة لفترة طويلة من الوقت. تتضمن الصور الثابتة القوائم على الشاشة والأشرطة السوداء وعرض الوقت إلخ. إذا توجب عليك استخدام الصور الثابتة، فخفف درجة تباين الشاشة وسطوعها لتجنب إلحاق الضرر بها.

# شروط الاستخدام، حقوق النشر والتراخيص

#### 18.1

## أحكام الاستخدام

.محفوظة الحقوق كل .TP Vision Europe B.V 2015 ©

 لقد تم إحضار هذا المنتج إلى السوق بواسطة شركة Europe Vision TP V.Bبالاسم بعد فيما هنا إليها والمشار ،لها التابعة الشركات إحدى أو . TP Vision ، الشركة المصنّعة للمنتج. إن شركة Vision TP هي الضامن بالنسبة إلى التلفزيون الذي تم حزم هذا الكتيب معه. إن Philips Philips Emblem Shield عبارة عن علامات تجارية مسجّلة لشركة Koninklijke .Philips N.V

 إن المواصفات عرضة للتغيير من دون أي إشعار. وتُعد العلامات التجارية ملك شركة V.N Philips Koninklijke أو مالكيها المعنيين. وتحتفظ TP Visionبحقها في تغيير المنتجات في أي وقت دون أن تكون ملزمة بضبط المعدات السابقة وفقًا لذلك.

 من المفترض أن تكون المواد المكتوبة التي تم حزمها مع التلفزيون والكتيّب المخزن في ذاكرة التلفزيون أو الذي يتم تنزيله من موقع Philipsعلى ويب مناسبة للغرض المقصود من استخدام النظام.

 من المفترض أن تكون المواد في هذا الدليل مناسبة للغرض المقصود من استخدام النظام. في حال استخدام المنتج أو وحداته أو إجراءاته المستقلة لأغراض غير تلك المحددة هنا، فيجب الحصول على تأكيد بصلاحيتها وملاءمتها لتلك الأغراض. تضمن شركة V.B Europe Vision TP براءة أي تنتهك لا ذاتها المواد أن . اختراع أمريكية. لا يوجد أي ضمانات أخرى صريحة أو ضمنية. لا تتحمل شركة TP V.B Europe Visionأو المستند هذا محتوى في أخطاء أية عن مسؤولية أي . أية مشاكل تنتج عن محتوى هذا المستند. سيتم تصحيح الأخطاء التي يتم تبليغ Philips عنها كما سيتم نشرها على موقع دعم Philips على ويب في أقرب وقت ممكن. شروط الضمان خطر حدوث إصابة أو تلف بالتلفزيون أو إلغاء الضمان! لا تحاول أبدًا إصلاح التلفزيون بنفسك. استخدم التلفزيون وملحقاته فقط بما يتلاءم مع الغرض المقصود من استخدامها والذي حددته الشركة المصنّعة. تشير إشارة التنبيه المطبوعة في جهة التلفزيون الخلفية إلى خطر حدوث صدمة كهربائية. لا تنزع أبدًا غطاء التلفزيون. اتصل دائماً بقسم العناية بمستهلكي أجهزة تلفزيون Philips للحصول على خدمات أو إصلاحات. سيتم إبطال الكفالة نتيجة أي عملية محظورة صراحة في هذا الدليل، أو أي عمليات ضبط وإجراءات تجميع المنتج غير الموصى بها أو غير المصرّح بها في هذا الدليل. خصائص نقاط البكسل إن منتج LCD هذا مزود بعددٍ كبيرٍ من نقاط البكسل الملونة. وعلى الرغم من وجود 99.999% من نقاط البكسل الفعالة أو أكثر، إلا أنّ النقاط السوداء أو نقاط الضوء الساطع (أحمر أو أخضر أو أزرق) قد تظهر بشكلٍ مستمرٍّ على الشاشة. ويُعد هذا الأمر من خصائص بنية الشاشة (ضمن معايير الصناعة الشائعة) وليس بمثابة عطلٍ في المنتج. التوافق مع CEيتوافق هذا المنتج مع المتطلبات الأساسية ومع أي أحكام أخرى ذات صلة بالتوجيه /2006/95 EC)الجهد الكهربائي المخفض) والتوجيه (/2004/108 EC (EMCو/2011/65 EU ) ROHS (الكهرومغناطيسية المجالات مع التوافق .( EMF ( تقوم شركةTP

 V.B Europe Vision الموجهة المنتجات من العديد وبيع بتصنيع . للمستهلكين، والتي لها بشكل عام القدرة على إرسال واستقبال إشارات كهرومغناطيسية، مثلها مثل أي جهاز إلكتروني. ومن بين مبادئ العمل الرائدة التي تنتهجها شركة Philipsاتخاذ كافة تدابير الصحة والسلامة اللازمة للمنتجات الخاصة بنا، للامتثال لكل المتطلبات القانونية السارية وللالتزام بمعايير المجالات الكهرومغناطيسية ( EMF ( السارية وقت إنتاج هذه المنتجات. وتلتزمPhilips

 بتطوير وإنتاج وتسويق المنتجات التي لا تؤثر على الصحة سلبًا. وتؤكد شركة Vision TP أن التعامل الصحيح مع منتجاتها واستخدامها بما يتوافق مع الغرض المقصود منها يجعل استخدامها آمنًا وفقًا للأدلة العلمية الصحيحة المتوفرة

<span id="page-40-2"></span><span id="page-40-1"></span><span id="page-40-0"></span>اليوم. تؤدي Philips دوراً حيوياً في وضع معايير EMF والسلامة الدولية، بما يمكّن Philipsمن توقع تطورات أفضل في عملية وضع المعايير لإدراجها مبكرًا في منتجاتها.

#### 18.2

## حقوق النشر والتراخيص

## HDMI

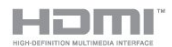

#### ®HDMI

HDMI High-Definition Multimedia Interface HDMI ّإن وشعار HDMI عبارة عن علامات تجارية أو علامات تجارية مسجّلة لـ HDMI LLC Licensingفي الولايات المتحدة الأميركية وبلدان أخرى.

## Dolby

**ODOLBY.**<br>DIGITAL PLUS

#### ®Dolby

 تم التصنيع بموجب ترخيص من قبل Laboratories Dolby . Dolby ورمز D المزدوج هما علامتان تجاريتان لـ Laboratories Dolby.

## برامج MHEG

 تعود ملكية حقوق النشر في برنامج MHEG) البرنامج) المضمنة في هذا التلفزيون (هذا المنتج) والمضمنة لتمكينك من استخدام ميزات التلفزيون التفاعلية لك يحق .)المالك(T CLIENT SYSTEMS LIMITED ;amp &S إلى استخدام هذه البرامج في ما يتعلق بهذا المنتج فقط.

## Kensington

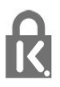

 إن Kensington Saver Micro عبارة عن علامتين تجاريتين مسجّلتين في الولايات المتحدة لشركة World ACCOمع التسجيلات الصادرة والتطبيقات المعلّقة في بلدان أخرى حول العالم.

## علامات تجارية أخرى

كل العلامات التجارية المسجلة وغير المسجلة الأخرى تعود ملكيتها لمالكيها المعنيين.

## <span id="page-42-0"></span>فهرس

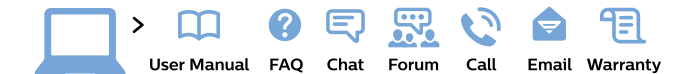

#### www.philips.com/support

България Грижа за клиента 02 4916 273 (Национапен номер)

België/Belgique Klantenservice, Service Consommateurs 02 700 72 62  $(0.15 \in /min.)$ 

Bosna i Hercegovina Potpora potrošačima 033 941 251 (Lokalni poziv)

Republika Srbija Potpora potrošačima 011 321 6840 (Lokalni poziv)

Česká republika Zákaznická podpora 228 880 895 (Mistni tarif)

**Danmark** Kundeservice 3525 8314

**Deutschland** Kundendienst 069 66 80 10 10 (Zum Festnetztarif ihres Anbieters)

Ελλάδα Τμήμα καταναλωτών 2111983028 (Διεθνής κλήση)

Eesti Klienditugi 668 30 61 (Kohalikud kõned)

España Atencion al consumidor 913 496 582  $(0.10€ + 0.08€/min)$ 

**France** Service Consommateurs 01 57 32 40 50 (coût d'un appel local sauf surcoût éventuel selon opérateur réseau)

**Hrvatska** Potpora potrošačima 01777 66 01 (Lokalni poziv)

Indonesia Consumer Care 0800 133 3000

**Ireland** Consumer Care 015 24 54 45 (National Call)

Italia Servizio Consumatori 0245 28 70 14

(Chiamata nazionale)

Қазақстан Республикасы байланыс орталығы 810 800 2000 00 04 (стационарлық нөмірлерден Қазақстан Республикасы бойынша қоңырау шалу тегін)

Latvija Klientu atbalsts 6616 32 63

(Vietěiais tarifs)

Lietuva Klientų palaikymo tarnyba 8 521 402 93 (Vietinais tarifais)

Luxembourg Service Consommateurs 24871100 (Appel nat./Nationale Ruf)

Magyarország Ügyfélszolgálat<br>(061) 700 81 51 (Belföldi hívás)

Malaysia Consumer Care 1800 220 180

Nederland Klantenservice 0900 202 08 71  $(1 \in \sqrt{p} \times p \times p)$ 

Norge Forbrukerstøtte 22 97 19 14

Österreich Kundendienst 0150 284 21 40  $(0.05€/Min.)$ 

Республика Беларусь Контакт Центр 8 10 (800) 2000 00 04 (бесплатный звонок по Республике Беларусь со стационарных номеров)

Российская Федерация Контакт Центр 8 (800) 220 00 04 (бесплатный звонок по России)

Polska Wsparcie Klienta 22 397 15 04 (Połączenie lokalne)

Portugal Assistência a clientes 800 780 068 (0,03€/min. - Móvel  $0,28€/min.)$ 

România Serviciul Clienți 031 630 00 42 (Tarif local)

Schweiz/Suisse/Svizzera Kundendienst/ Service Consommateurs/Servizio Consumatori 0848 000 291 (0,04 CHF/Min)

Slovenija Skrb za potrošnike 01 88 88 312 (Lokalni klic)

Slovensko Zákaznícka podpora 02 332 154 93 (vnútroštátny hovor)

Suomi Finland Kuluttajapalvelu 09 88 62 50 40

Sverige Kundtjänst 08 57 92 90 96

Türkiye Tüketici Hizmetleri 0 850 222 44 66

Україна Служба підтримки споживачів 0-800-500-480 (дзвінки зі стаціонарних телефонів безкоштовні)

**United Kingdom** Consumer Care 020 79 49 03 19 (5p/min BT landline)

Argentina Consumer Care 0800 444 77 49 - Buenos Aires

0810 444 7782

**Brasil** Suporte ao Consumidor 0800 701 02 45 São Paulo 29 38 02 45

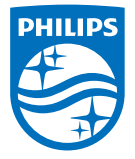

All registered and unregistered trademarks are property of their respective owners. Specifications are subject to change without notice. Philips and the Philips' shield emblem are trademarks of Koninklijke Philips N.V. and are used under license from Koninklijke Philips N.V. 2015 © TP Vision Europe B.V. All rights reserved philips.com